# नागरिक चार्टर **CITIZEN'S CHARTER**

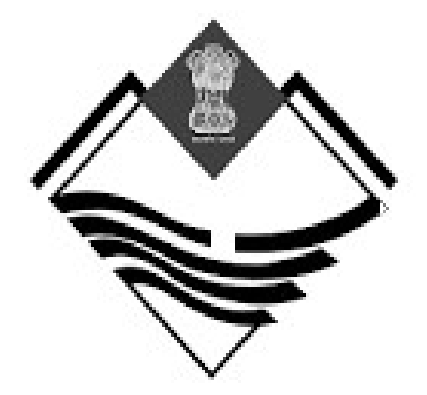

# परिवहन विभाग उत्तराखण्ड सरकार।

## नागरिक चार्टर (Citizen's Charter)

## अनुक्रमणिका

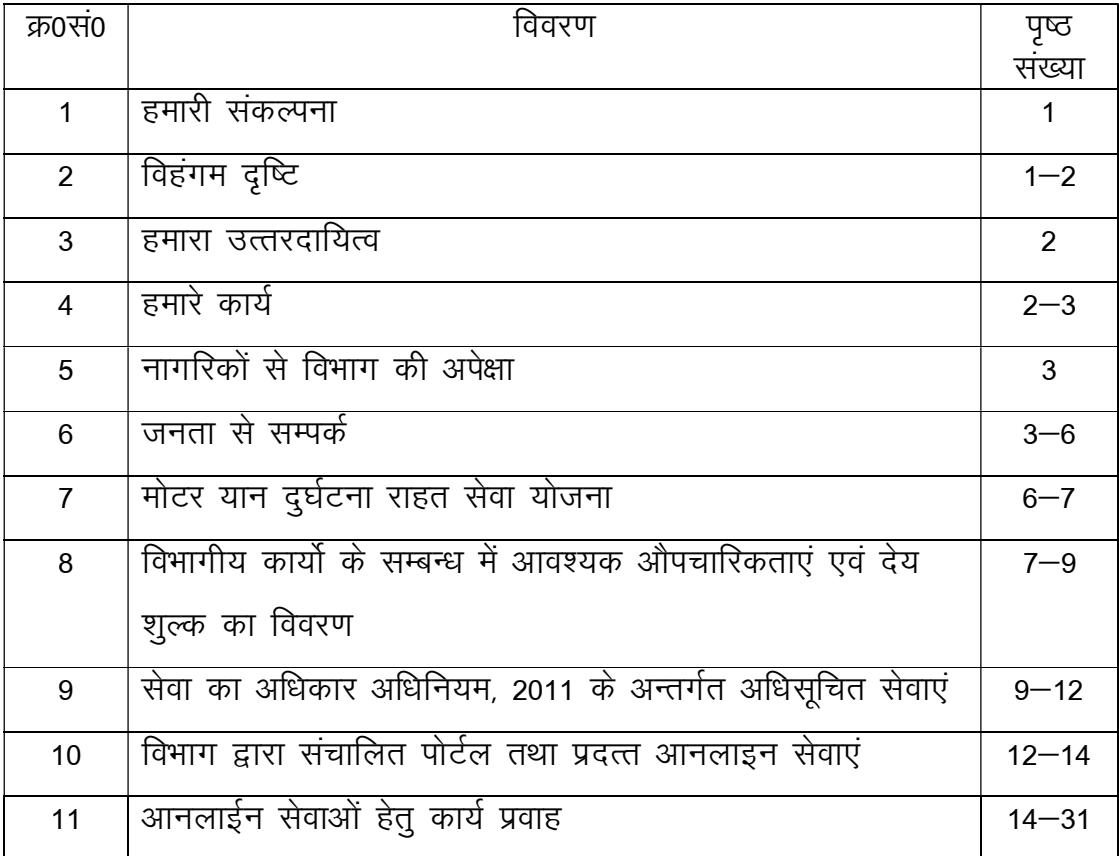

## नागरिक चार्टर परिवहन विभाग, उत्तराखण्ड सरकार।

### हमारी संकल्पना

भौगोलिक दृष्टि से पर्वतीय राज्य होने के कारण उत्तराखण्ड राज्य में सड़क परिवहन ही यातायात का मुख्य साधन है। विश्व प्रसिद्ध चार धाम, पावन तीर्थ हरिद्वार एवं ऋषिकेश इसी राज्य में रिथत है। इसके अतिरिक्त पहाड़ों की रानी के नाम से विख्यात मसूरी एवं नैनीताल पर्यटन स्थल देश विदेश के पर्यटकों को अपनी ओर आकर्षित करते हैं। अतः राज्य में स्थानीय यातायात के अतिरिक्त देश–विदेश से भी तीर्थ यात्रियों एवं पर्यटकों का आवागमन वर्ष भर बना रहता है। परिवहन विभाग यात्रियों को सुलभ, आरामदायक एवं सुरक्षित यातायात के साधन उपलब्ध कराने के लिये सतत् प्रयत्नशील है।

परिवहन विभाग का यह संकल्प है कि:—

- राज्य में सड़क दुर्घटनाओं पर नियंत्रण स्थापित करना।
- सभी मार्गो पर यातायात के समुचित साधन उपलब्ध कराना।
- प्रत्येक आवेदक को त्वरित दक्ष एवं मैत्रीपूर्ण सेवा प्रदान करना।
- विभाग में प्राप्त सभी आवेदनों का त्वरित एवं समयबद्ध निस्तारण।
- विभाग की सेवाएं प्रत्येक जनपद में उपलब्ध कराना।
- सूचना प्रौद्योगिकी का अधिकाधिक प्रयोग करते हुए विभागीय सूचनाओं की जन–जन तक उपलब्धता।

विहंगम दृष्टि

- राज्य में दुर्घटना की रोकथाम हेतु चालकों को समुचित प्रशिक्षण प्रदान करने के उद्देश्य से चालक प्रशिक्षण संस्थान की स्थापना।
- सड़क सुरक्षा के क्षेत्र में भारी वाहन चालकों के लिये पुनश्चर्या $\angle$ Refresher प्रशिक्षण कार्यक्रमों का संचालन।
- लाइसेंस प्राप्त करने हेतू आने वाले आवेदकों की परीक्षा हेतू ऑटोमेटिड ड्राईविंग टेस्टिंग ट्रैक्स (ADTT) की स्थापना।
- तकनीकी खराबी से होने वाली दुर्घटनाओं को रोकने के लिए सरकारी एवं निजी क्षेत्रों में ऑटोमेटिड टैस्ट स्टेशन (ATS) की स्थापना।
- प्रवर्तन कार्य के सुदृढ़ीकरण हेतू इंटेलिजेन्ट मॉनिटरिंग सिस्टम (IMS) की रथापना ।
- प्रत्येक जनपद में परिवहन विभाग के कार्यालयों की स्थापना।
- परिवहन विभाग के सभी कार्यालय राजकीय भवनों में स्थापित करना।
- सूचना प्रौद्योगिकी के प्रयोग एवं जनता को त्वरित सेवा प्रदान करने हेतु विभाग का कम्प्यूटरीकरण।
- अन्तर्राज्यीय मार्गो पर यातायात के पर्याप्त साधन उपलब्ध कराने के उददेश्य से अन्य राज्यों के साथ परिवहन करार।

### हमारा उत्तरदायित्व

- मोटरयान अधिनियम 1988 (1988 का अधिनियम संख्या 59) का क्रियान्वयन।
- उत्तराखण्ड मोटरयान कराधान सुधार अधिनियम, 2003 का क्रियान्वयन।
- उत्तराखण्ड मोटरयान नियमावली, 2011 का क्रियान्वयन।
- विभाग के लिए निर्धारित राजस्व लक्ष्य की प्राप्ति करना।
- प्रवर्तन द्वारा वाहनों के अवैध संचालन पर प्रभावी अंकूश लगाया जाना।
- मार्गो पर आवश्यकतानुरूप परिवहन सुविधा प्रदान किया जाना।
- सड़क सुरक्षा सम्बन्धी उपाय करना।

### हमारे कार्य

परिवहन विभाग द्वारा उपरोक्त अधिनियमों के क्रियान्वयन हेतु मुख्य रूप से निम्नलिखित कार्यो का सम्पादन करता है।

- वाहनों का पंजीयन करना।
- वाहनों का तकनीकी निरीक्षण कर स्वस्थता प्रमाणपत्र जारी करना।
- चालकों एवं परिचालकों को चालक/परिचालक लाईसेन्स जारी करना।
- व्यवसायिक वाहनों को स्टेज कैरेज, कान्ट्रैक्ट कैरेज, मालयान परमिट जारी करना ।
- निर्धारित राजस्व लक्ष्य के सापेक्ष राजस्व अर्जन की कार्यवाही करना।
- अनाधिकृत, कर अपवंचना एवं नियम विरूद्व संचालित वाहनों की रोकथाम हेतु प्रवर्तन दलों के माध्यम से प्रवर्तन की कार्यवाही।
- सूचना प्रौद्योगिकी के अधिकाधिक प्रयोग से वाहन स्वामियों / वाहन चालकों को त्वरित सेवा प्रदान करना।
- चालकों को प्रशिक्षण प्रदान करने हेतु चालक प्रशिक्षण संस्थान की स्थापना एवं निजी क्षेत्र के प्रशिक्षण स्कूलों को मान्यता प्रदान करना।
- वाहनों के प्रदूषण नियंत्रण के सम्बन्ध में जॉच हेतु निजी क्षेत्र में प्रदूषण जॉच केन्द्रों को मान्यता प्रदान करना।
- सार्वजनिक सेवा यानों की दुर्घटना की दशा में मृतक आश्रितों ⁄ घायलों को आर्थिक सहायता प्रदान करना।
- राज्य में रिथत पर्यटक स्थलों, विश्व प्रसिद्ध चारधाम यात्रा मार्गो का सर्वेक्षण / दुर्घटना संभावित क्षेत्रों का चिन्हीकरण कर सम्बन्धित विभाग को आवश्यक कार्यवाही हेतू प्रेषित करना।
- अन्तर्राज्यीय निर्बाध परिवहन के दृष्टिगत अन्य राज्य सरकारों से परिवहन सम्बन्धी समझौता करना।
- सरकारी वाहनों के क्रय / रख-रखाव का नियमन करना।
- सरकारी विभागों की वाहनों की मरम्मत एवं अनुरक्षण सम्बन्धी कार्य करना।

## नागरिकों से विभाग की अपेक्षा

- आवेदन पत्रों के त्वरित निस्तारण हेतु यह आवश्यक है कि आवेदन पत्र निर्धारित प्रारूप पर आनलाईन प्रस्तुत किये जाएं तथा समस्त आवश्यक अभिलेख अपलोड किए जाएं।
- आयु एवं पते के प्रमाणपत्र पठनीय एवं सही प्रस्तुत किए जाए।
- देयकों का समय से भुगतान किया जाए।
- विभागीय कार्यो हेतु आनलाइन प्रक्रियाओं का उपयोग स्वयं अथवा जन सुविधा केन्द्रों (CSC) के माध्यम से करें।
- यातायात के नियमों का पालन करें और राज्य को दुर्घटना शून्य राज्य के रूप में स्थापित करने में सहयोग प्रदान करें।

## जनता से सम्पर्क

- परिवहन विभाग की महत्वपूर्ण सूचनाएं जनता के अवलोकनार्थ विभागीय वैबसाईट https://transport.uk.gov.in पर उपलब्ध है।
- वैबसाईट के अन्तर्गत परिवहन विभाग के कार्यो यथा–वाहनों का पंजीयन, चालक लाईसेन्स, परमिट, प्रशमन शुल्क, प्रदूषण जॉच केन्द्र, कर ढॉचा, चार धाम यात्रा से सम्बन्धित महत्वपूर्ण जानकारियाँ उपलब्ध करायी गयी है।
- परिवहन विभाग द्वारा प्रदान की जाने वाली सेवाओं को ऑनलाईन माध्यम से किये जाने की व्यवस्था है।
- विभाग द्वारा चालक लाईसेन्स सम्बन्धी शत–प्रतिशत सेवाओं को ऑनलाईन माध्यम से उपलब्ध कराया जा रहा हैं।
- वाहन सम्बन्धित सेवाओं यथा-वाहनों का पंजीयन, स्वामित्व अन्तरण, डुप्लीकेट, आर0सी0, पता परिवर्तन, हाईपोथिकेशन, फिटनेस, परमिट, कर जमा करना, डीलरों को व्यवसाय प्रमाण पत्र जारी करने सम्बन्धी सभी सवायें ऑनलाईन .<br>आवेदन के माध्यम से उपलब्ध करायी जा रही है।
- इसके अतिरिक्त चारधाम यात्रा हेतु ग्रीनकार्ड एवं ट्रिपकार्ड आदि से सम्बन्धित सभी सेवायें ऑनलाईन आवेदन के माध्यम से उपलब्ध करायी जा रही है।
- परिवहन विभाग के कार्यकलापों के सम्बन्ध में सुझाव अथवा शिकायत परिवहन विभाग के निम्नलिखित कार्यालयों में प्रेषित किए जा सकते हैं:-

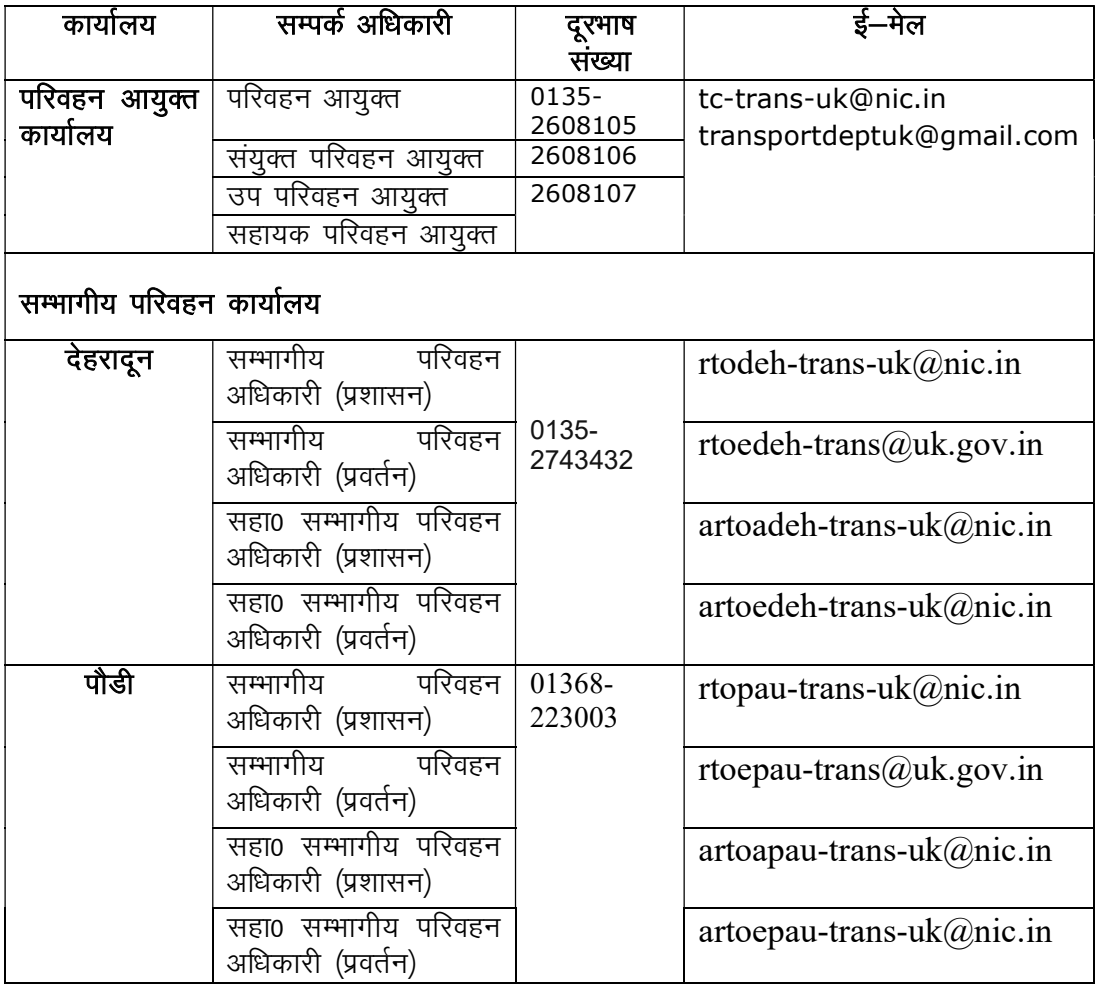

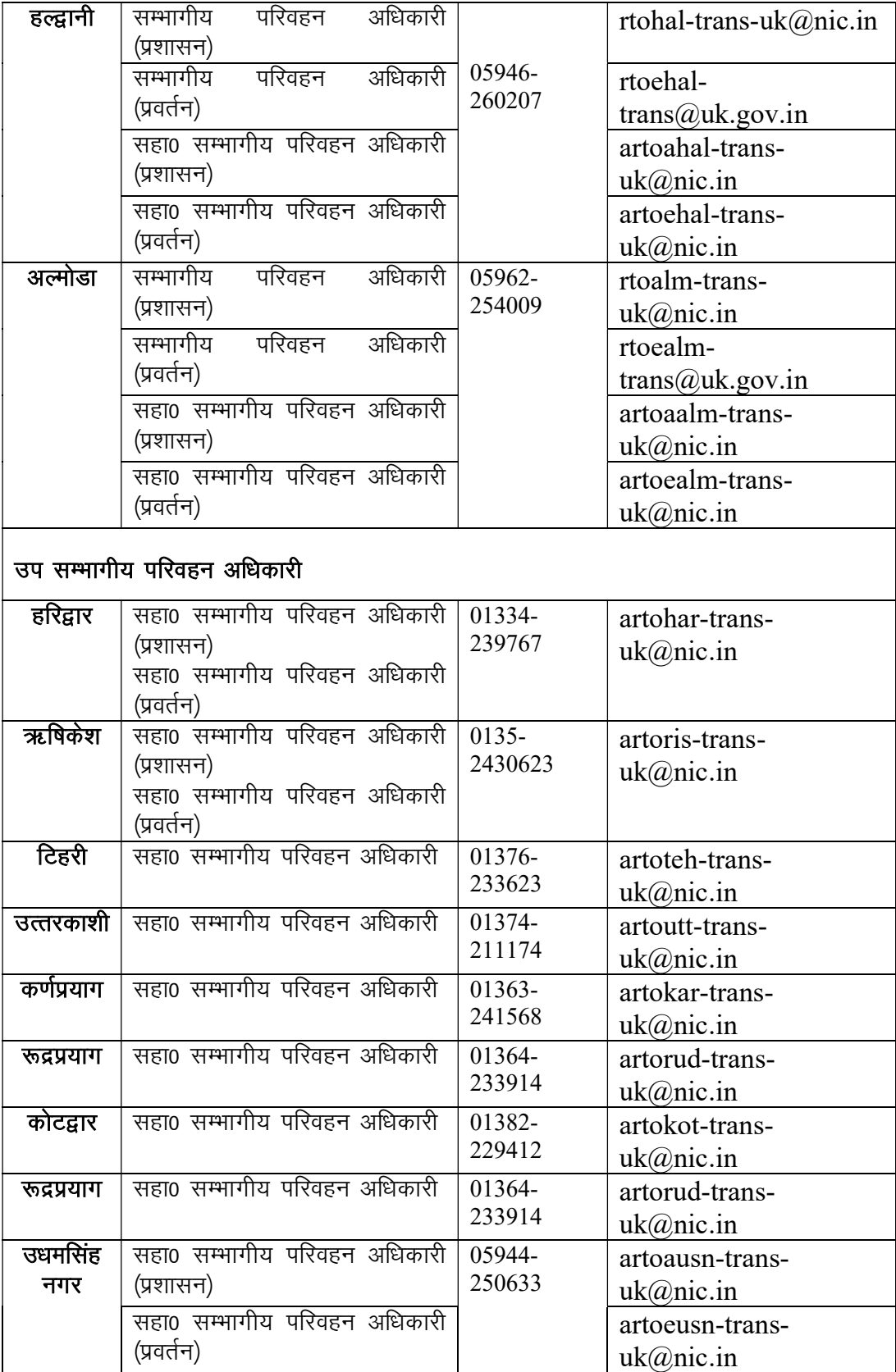

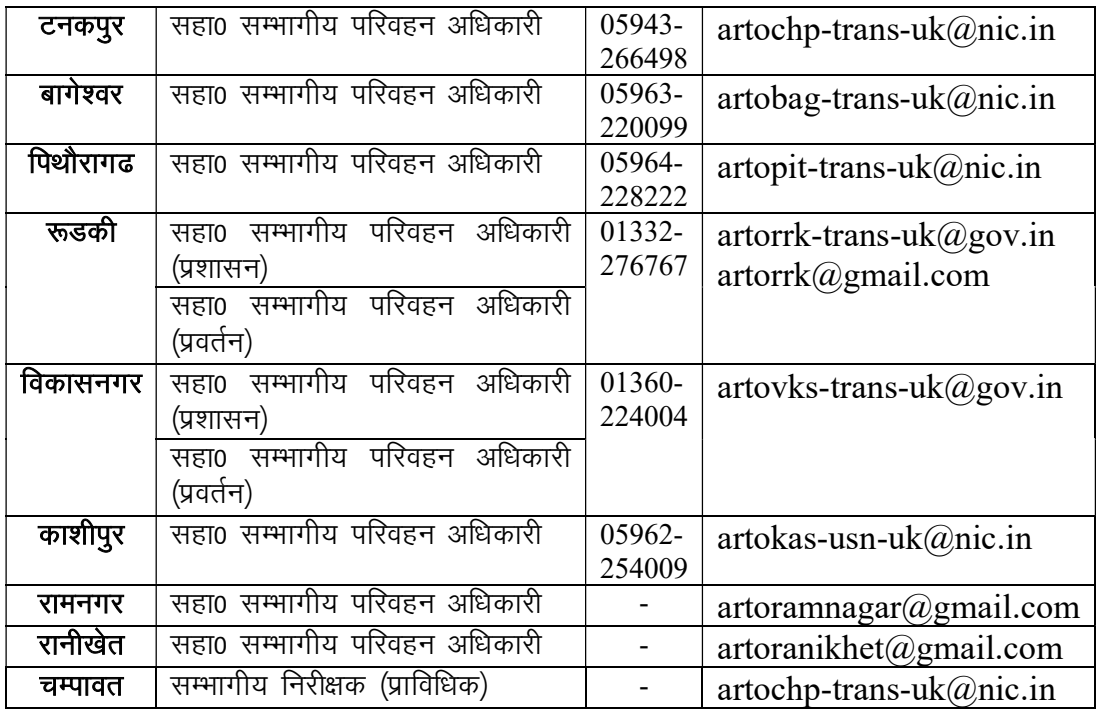

## मोटर यान दुर्घटना राहत सेवा योजना

उत्तराखण्ड मोटरयान कराधान सुधार अधिनियम, 2003 के अन्तर्गत सार्वजनिक सेवा यानों से सम्बन्धित यात्रियों की दुर्घटना की स्थिति में मृतक आश्रित एवं घायलों को आर्थिक सहायता प्रदान किये जाने के उद्देश्य से उत्तराखण्ड सड़क परिवहन एवं दुर्घटना राहत निधि नियमावली प्रख्यापित की गयी है। उक्त नियमावली में की गयी व्यवस्थानुसार राहत राशि परिवहन आयुक्त, उत्तराखण्ड द्वारा सम्बन्धित जनपद के जिलाधिकारियों के माध्यम से आवंटित की जाती है। सड़क परिवहन दुर्घटना राहत निधि के अन्तर्गत देय राहत राशि का विवरण निम्नवत है:–

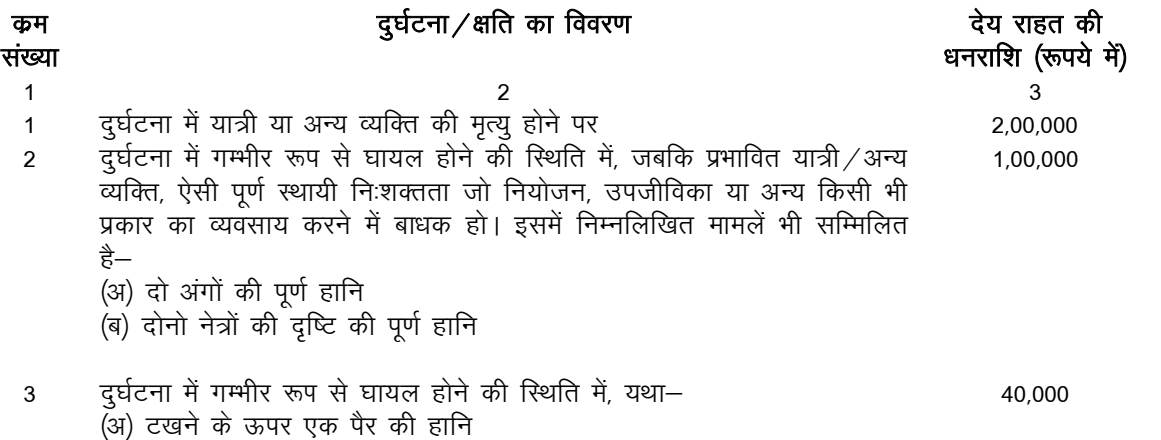

- (ब) एक नेत्र की हानि
- 
- 
- (न) रने मैंने लो होता।<br>(स) दोनो कानों के सुनने की हानि<br>(द) दाहिनी कलाई या एक भुजा की हानि<br>(य) यदि घा़यल व्यक्तियों को 20 दिवस अथवा अधिक दिवस तक चिकित्सालय
- 
- ्रें स्वर्ग में स्वर्ग स्वर्ग में स्वर्ग स्वर्ग स्वर्ग स्वर्ग स्वर्ग<br>में उपचार हेतु भर्ती रहना पड़े<br>(कमांक 2 एवं 3 से भिन्न मामलों में)  $\overline{4}$

10000

## विभागीय कार्यो के सम्बन्ध में आवश्यक औपचारिकताएं एवं देय शुल्क का विवरण

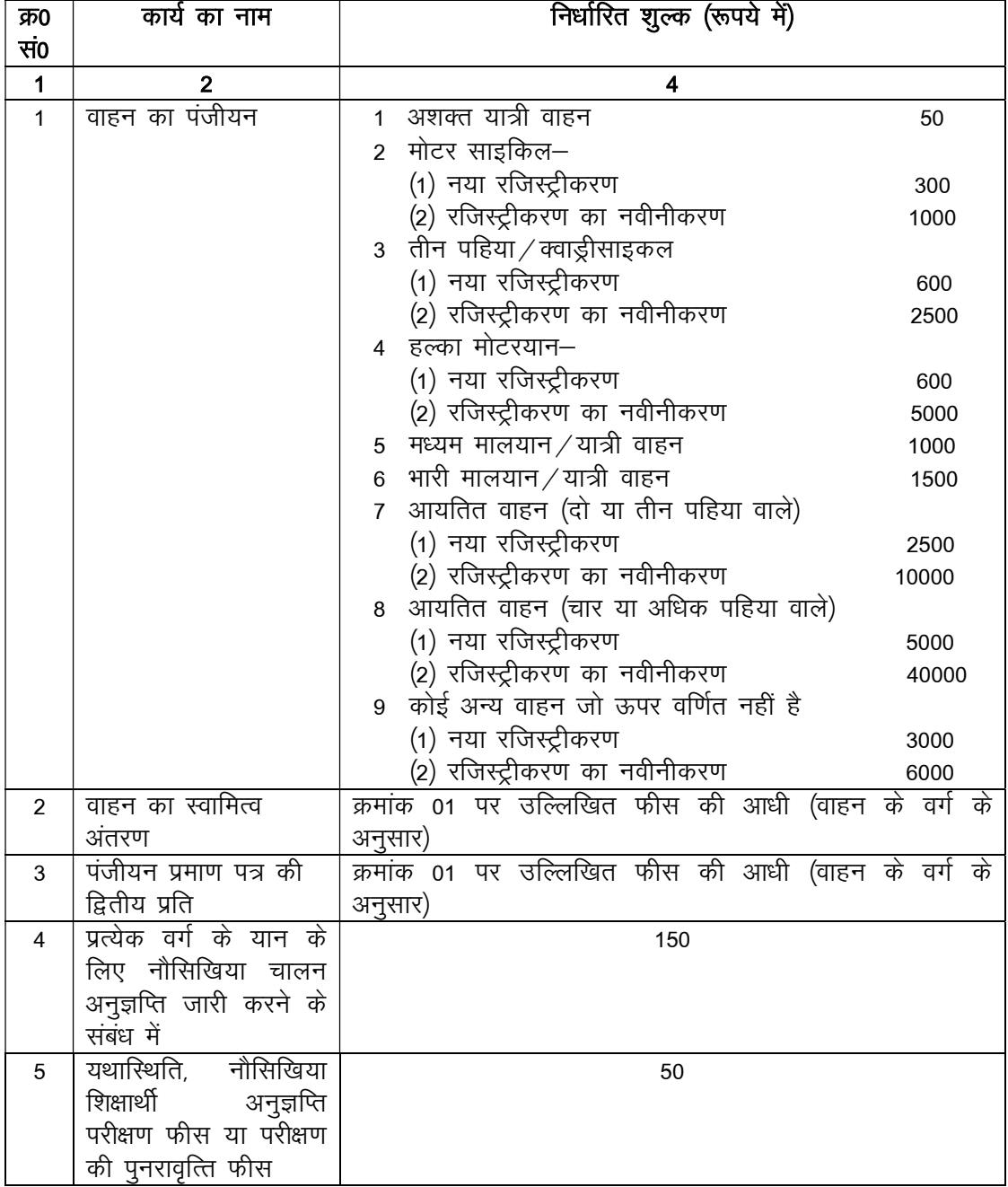

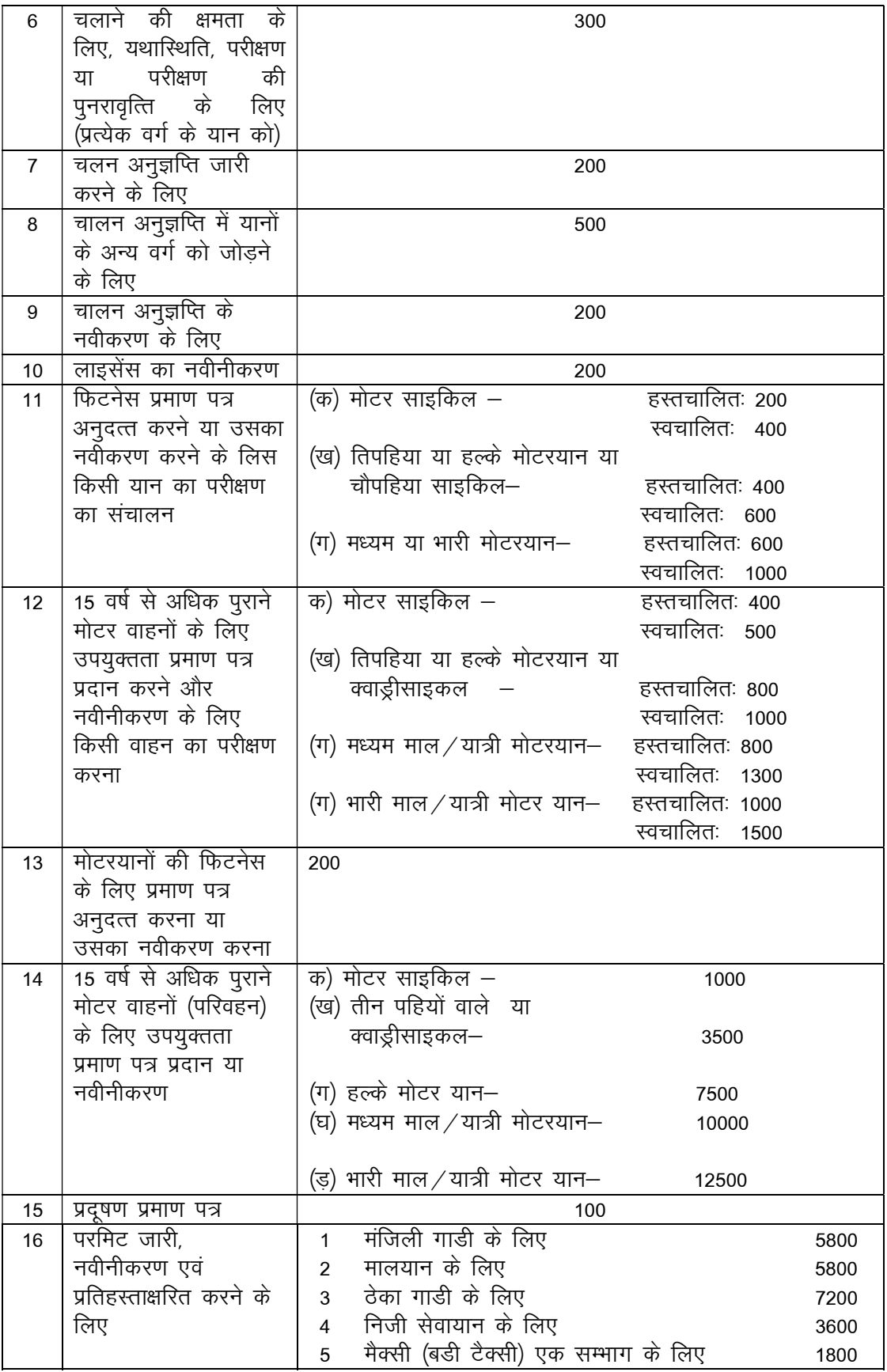

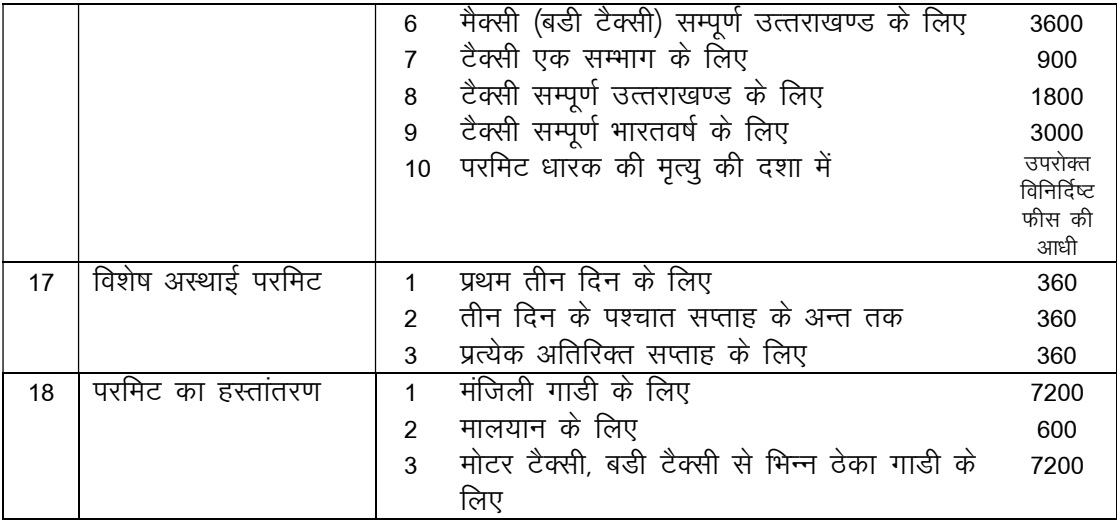

## सेवा का अधिकार अधिनियम, 2011 के अन्तर्गत अधिसूचित सेवाएं

• परिवहन विभाग द्वारा वाहनों के पंजीयन एवं लाईसेन्स से सम्बन्धित 43 सेवाओं को सेवा के अधिकार अधिनियम, 2011 के अन्तर्गत अधिसूचित किया गया है। जनसामान्य को नियत समय में सेवायें उपलब्ध कराये जाने, पदाभिहित अधिकारी के पदनाम, सेवाये प्रदान करने की समय-सीमा का विवरण निम्नवत है:-

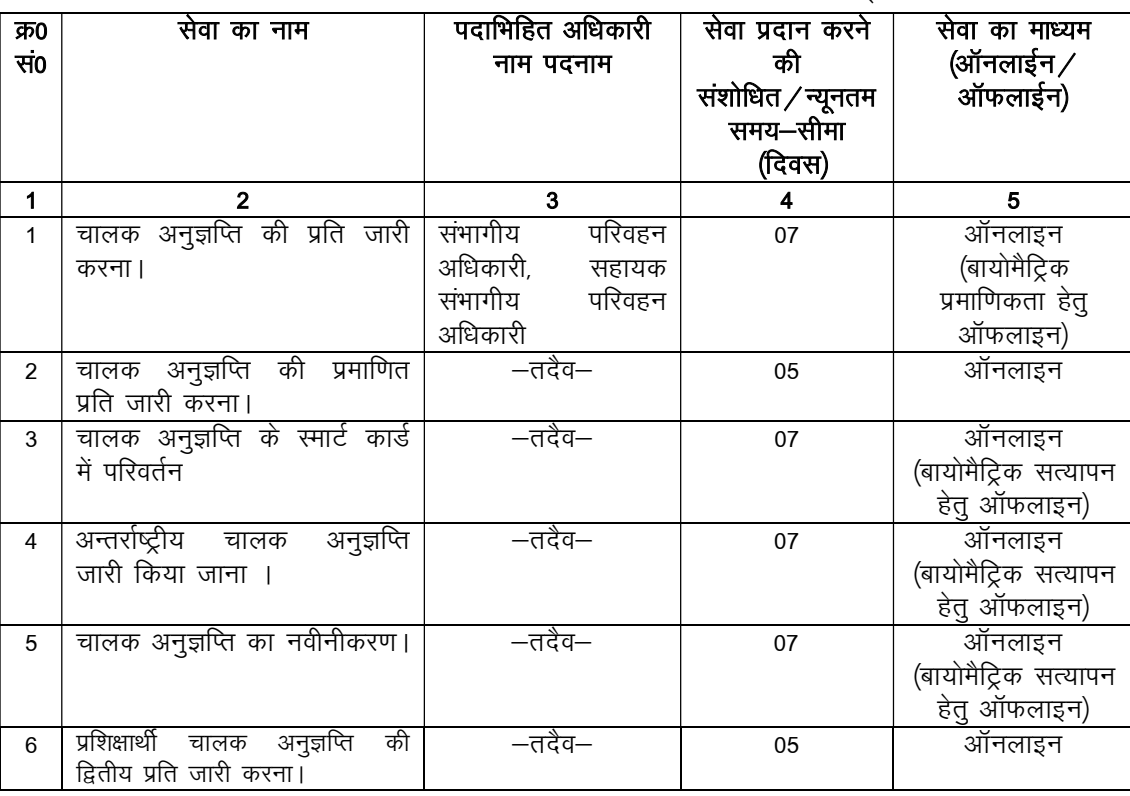

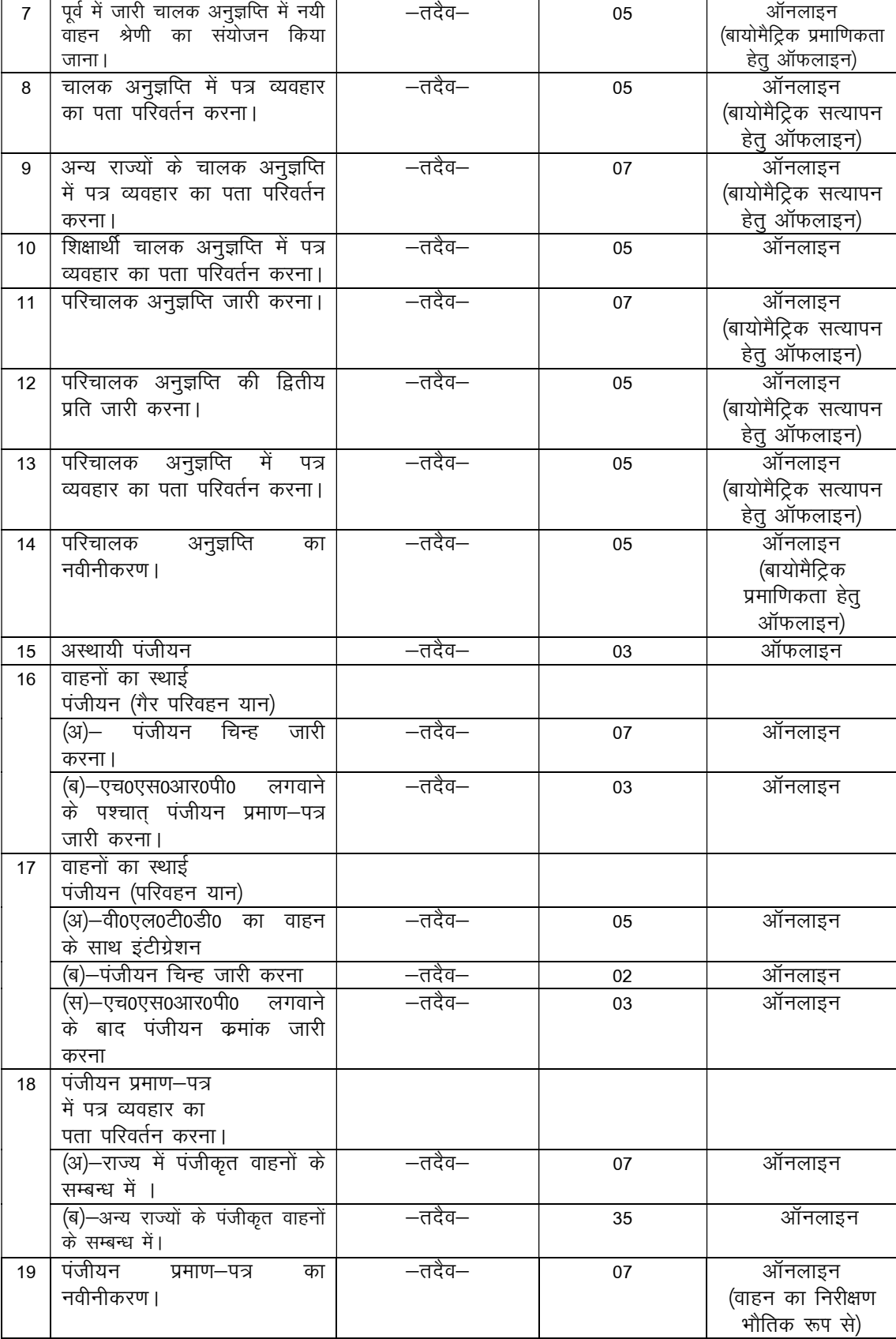

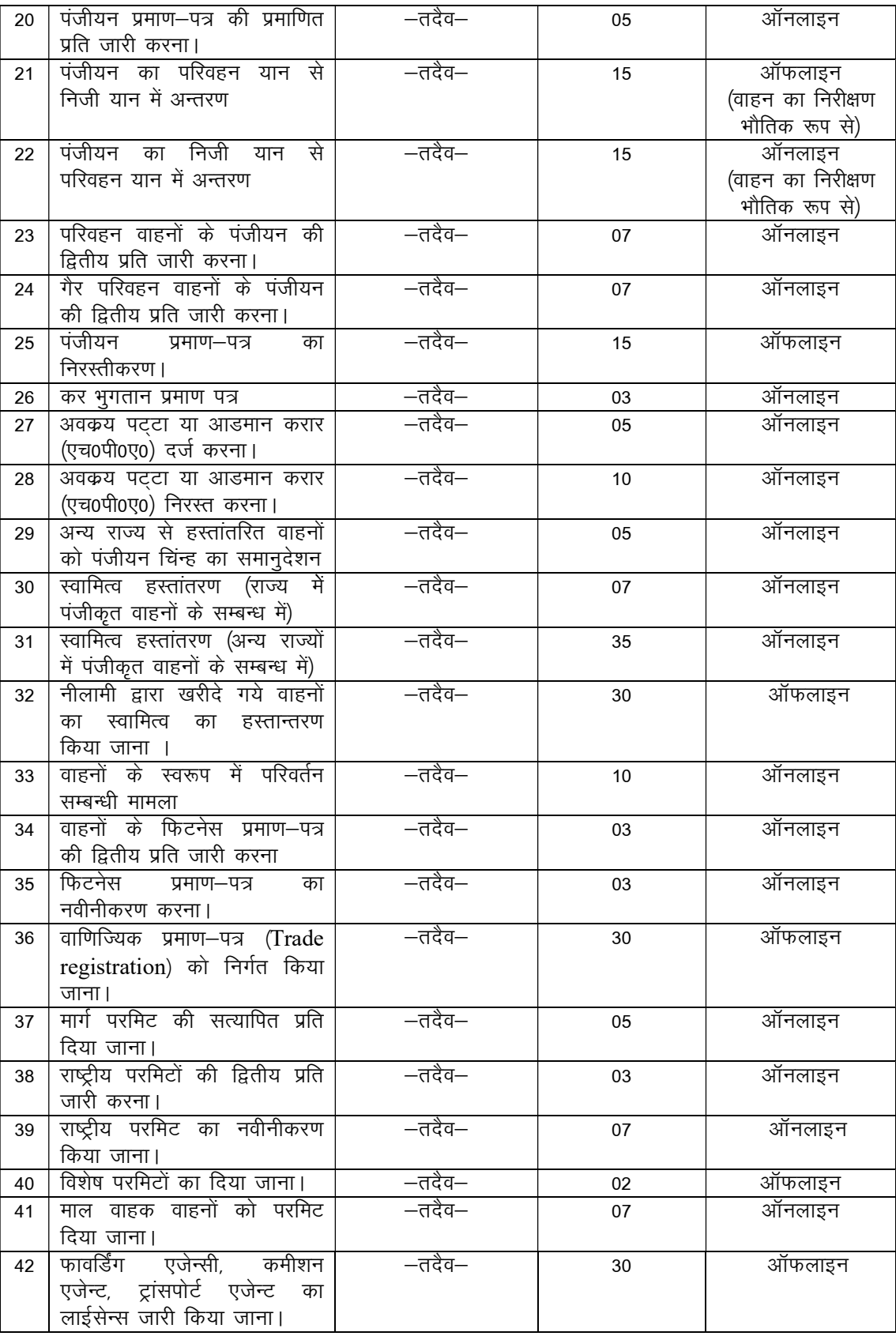

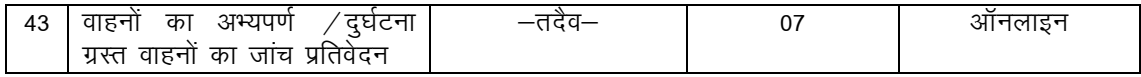

- उक्त 43 सेवाओं हेतु प्रथम अपीलीय प्राधिकारी श्री सुधांशु गर्ग, उप परिवहन आयुक्त एवं द्वितीय अपीलीय अधिकारी श्री सनत कुमार सिंह, संयुक्त परिवहन आयुक्त को नामित किया गया है।
- सेवा के अधिकार अधिनियम, 2011 के अन्तर्गत दिन की गणना कार्यदिवस के रूप में की जायेगी।
- सेवा का अधिकार अधिनियम, 2011 के अन्तर्गत सेवा की तिथि की गणना, पूर्णरूप से, यथावश्यक दस्तावेजों के साथ प्राप्त आवेदन–पत्र की प्राप्ति के दिवस से मानी जायेगी।

## विभाग द्वारा संचालित पोर्टल तथा प्रदत्त आनलाइन सेवाएं

- 1. सारथी पोर्टल (https://sarathi.parivahan.gov.in)
	- सेवाएं  $\bullet$

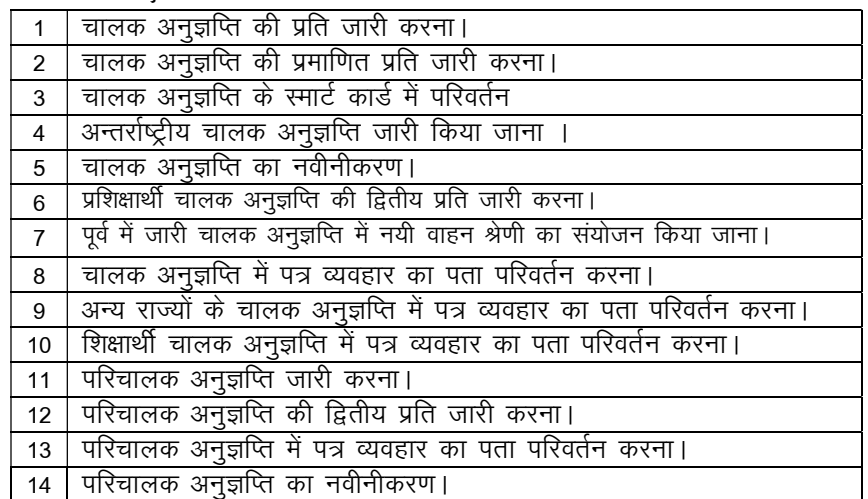

2. वाहन पोर्टल (https://vahan.parivahan.gov.in/vahanservice)

#### सेवाएं  $\bullet$

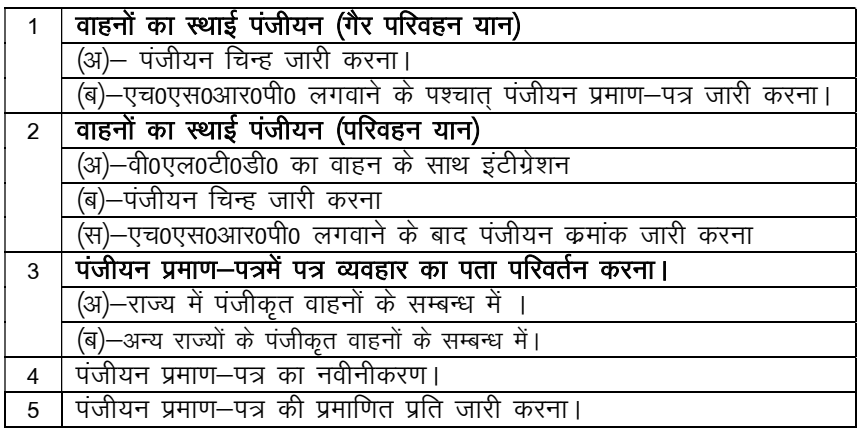

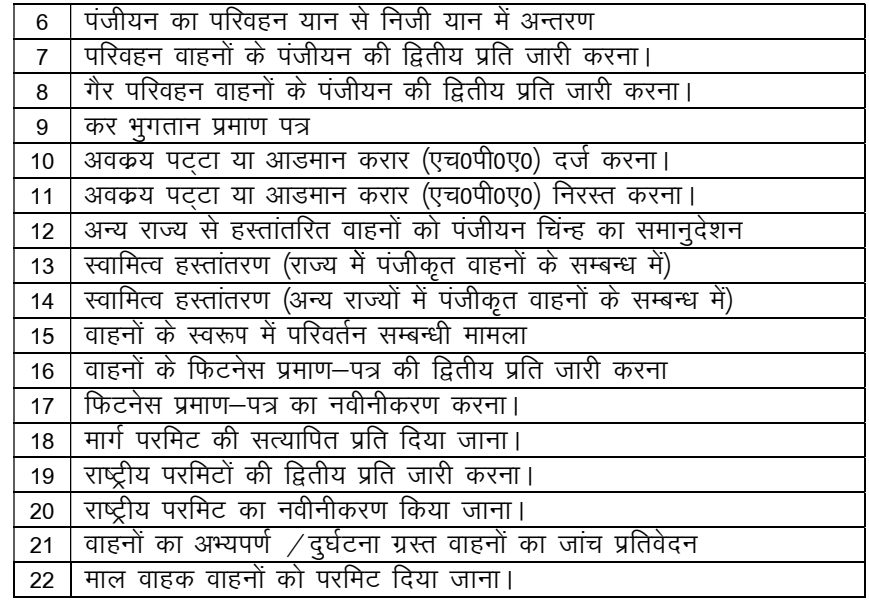

## 3. वी0एल0टी0 पोर्टल (https://vlt.uk.gov.in)

वाहनों की ऑनलाईन ट्रैकिंग हेतु परिवहन आयुक्त कार्यालय, सहस्त्रधारा रोड़, कुल्हान, देहरादून में कमाण्ड एवं कन्ट्रोल सेंटर की स्थापना की गयी है, जहाँ से वाहनों की लोकेशन ट्रेकिंग एवं आपातकालीन अलर्ट की देख–रेख की जाती है। आपातकालीन अलर्टस पर प्रभावी कार्यवाही हेतू NERS112 के साथ इंटीग्रेशन किया गया है, जिसके माध्यम से प्राप्त अलर्ट्स पर पुलिस विभाग द्वारा कार्यवाही की जाती है। वर्तमान में वीएलटी पोर्टल पर मुख्यतः 09 अलर्ट्स प्राप्त हो रहे है। इस परियोजना के फलस्वरूप वाहन चालको के ड्राइविंग बिहेवियर की जांच आसानी से की जा सकेगी जिससे वाहन दुर्घटनाओं को नियंत्रण करने में मदद मिलेगी। इसके अतिरिक्त वाहन में किसी प्रकार की अप्रिय घटना होने पर पुलिस विभाग के माध्यम से त्वरित सहायता उपलब्ध करायी जा सकेगी।

## 4. ग्रीन कार्ड पोर्टल (https://greencard.uk.gov.in)

### क. ग्रीनकार्ड

चारधाम यात्रा के अन्तर्गत वाहनों के सुचारू एवं सफल संचालन के दृष्टिगत वाहनों को ग्रीन कार्ड जारी किये जाते हैं। ग्रीनकार्ड में वाहन सम्बन्धी समस्त सूचनाएं (यथा-टैक्स / परमिट / फिटनेस / बीमा आदि की वैधता) उपलब्ध होती है तथा वाहन चालक को उक्त प्रपत्र के आधार पर ही चारधाम यात्रा में संचालन किये जाने हेतू परिवहन विभाग द्वारा अधिकृत किया जाता है। ग्रीनकार्ड हेतू ऑनलाइन आवेदन किया जाता है तथा वाहन के भौतिक निरीक्षण में सफल पाये जाने के उपरान्त परिवहन अधिकारी द्वारा आवेदन को अनुमोदित किया जाता है। आवेदक द्वारा स्वयं कहीं से भी कभी भी ग्रीनकार्ड का प्रिन्ट ऑनलाइन प्राप्त किया जा सकता है।

## ख. ट्रिप कार्ड

ग्रीनकार्ड प्राप्त करने के उपरान्त वाहन स्वामी द्वारा यात्रा ट्रिपकार्ड हेतू ऑनलाइन आवेदन किया जाता है, जिसके अन्तर्गत वाहन चालक एवं यात्रियों की जानकारी ऑनलाइन भरी जाती है। उक्त जानकारी भरने के उपरान्त आवेदन को ऑनलाइन संरक्षित किया जाता है तथा ट्रिपकार्ड का प्रिन्ट आवेदक द्वारा स्वयं कभी भी कहीं से भी ऑनलाईन प्राप्त किया जा सकता है। चारधाम यात्रा के अन्तर्गत वाहन की चैकिंग होने पर परिवहन अधिकारी के निर्देशानुसार ट्रिप कार्ड को प्रस्तुत किया जाना आवश्यक होता है।

## 5. आनलाईन प्रशमन शुल्क (https://echallan.parivahan.gov.in/index/accused-challan)

राज्य में ई–चालान सॉफ्टवेयर के माध्यम से सभी चालान ऑनलाईन किये जा रहे हैं। उक्त सॉफ्टवेयर के अन्तर्गत चालान का प्रशमन शुल्क ऑनलाइन माध्यम से जमा किये जाने की व्यवस्था की गयी है।

## आनलाईन सेवाओं हेतु कार्य प्रवाह (work flow)

विभागीय वैबसाइट www.transport.uk.gov.in

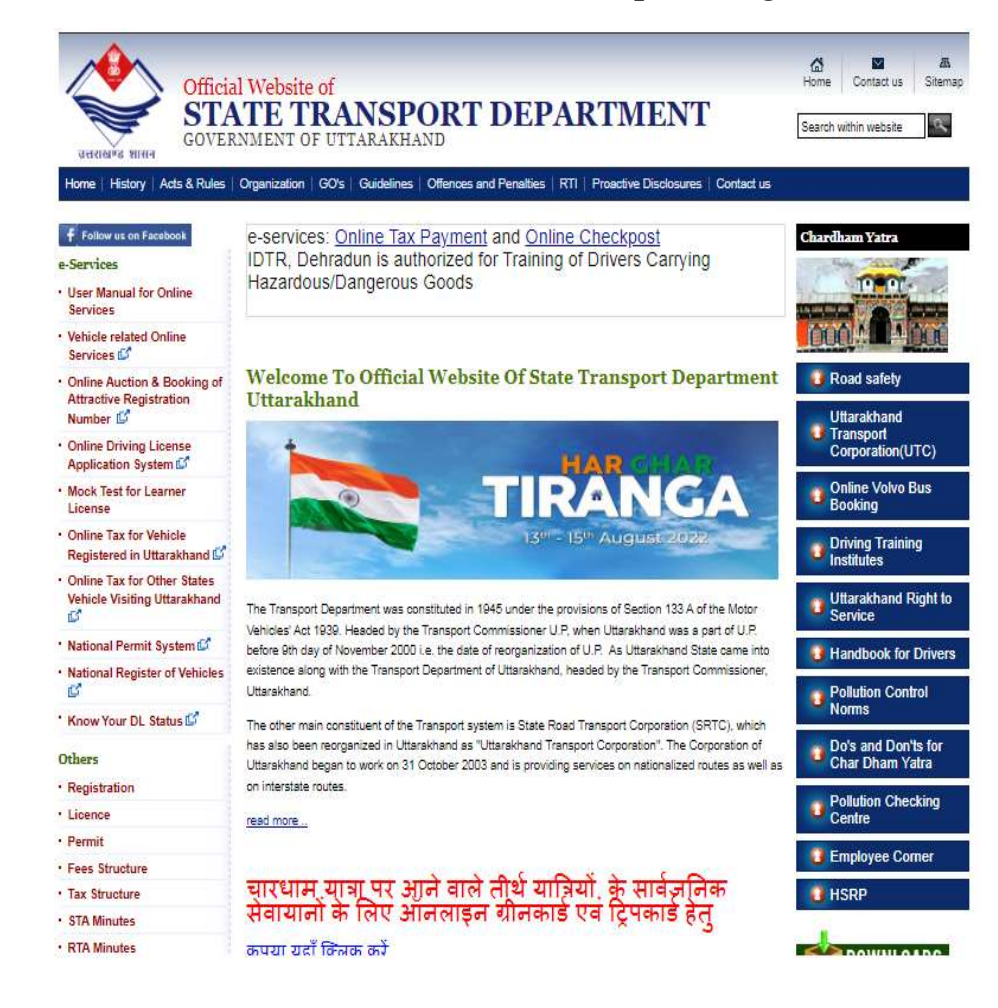

#### वाहन सम्बन्धित ऑनलाइन सेवायें (1) वाहन स्वामी का मोबाईल नम्बर अपडेशन परिवहन विभाग, उत्तराखण्ड की "e-services" के अन्तर्गत<br>"Vehicle Related Online वाहन पोर्टल पर अपनी वाहन वैबसाइट"www.transport.uk. Related Online vence Keracca Onnie<br>Services" लिंक पर क्लिक <mark>[</mark>  $gov.in"$  पर जाएँ। संख्या भरे एवं करें। आप वाहनपोर्टल पर "Proceed"बटन पर क्लिक पहॅच जायेगे। करें । आवेदक का मोबाइल न0 भरें वाहन संख्या, चेसिस संख्या, वाहन पोर्टल पर"Update Mobile तथा "Get OTP"बटन पर इंजन संख्या,पंजीयन तिथिएवं Number" लिंक पर क्लिक करें।  $\Phi$ कटनेस / पंजीयन वैधता को क्लिक करें। निर्धारित स्थान पर भरें एवं "Show Details" बटन पर क्लिक करें। मोबाइल पर प्राप्त ओटीपी संख्या को निर्धारित स्थान पर भरें एवं "Submit Details" पर क्लिक करें। (2) वाहन का स्वामित्व अन्तरण परिवहन विभाग, उत्तराखण्ड की "e-services" के अन्तर्गत"Vehicle वाहन पोर्टल पर अपनी वाहन वैबसाइट"www.transport.uk.gov Related Online Services"लिक पर संख्या भरें एवं "Proceed"  $\sin$ " पर जाएँ । क्लिक करें। इसके उपरान्त आप बटन पर क्लिक करें। वाहन पोर्टल पर पहुॅच जायेंगे। आवेदक का मोबाइल नं0 भरें आवेदन के अनुरूप "Basic वाहन सम्बन्धी जानकारी निर्धारित तथा "Get OTP" बटन पर क्लिक Services (Transfer of स्थान पर भरें एव "Verify करें। प्राप्त ओटीपी को निर्धारित Ownership)" लिंक पर क्लिक Details" बटन पर क्लिक करें। स्थान पर भरें एवं "Submit" बटन करें। पर क्लिक करें। आवेदन फॉर्म में नये वाहन स्वामी आवेदन हेतु प्रिंट किए हुए शुल्क आवेदन के अनुरूप आवश्यक प्रपत्र से सम्बन्धित डिटेल्स को की रसीद, फॉर्म एवं अन्य अपलोड करें तथा शुल्क जमा  $\overrightarrow{a}$ आवश्यक प्रपत्रों के साथ कार्यालय भरने / सेलेक्ट करें एवआवेदन को  $\Box$ <sup>)</sup>करें। शुल्क की रसीद एवं स्क्रीन पर प्रदर्शित हो रहे अन्य फॉर्मों के में सम्पर्क करें। संरक्षित करने हेतू "Proceed" बटन पर क्लिक करें। प्रिंट निकाल लें। ÷,

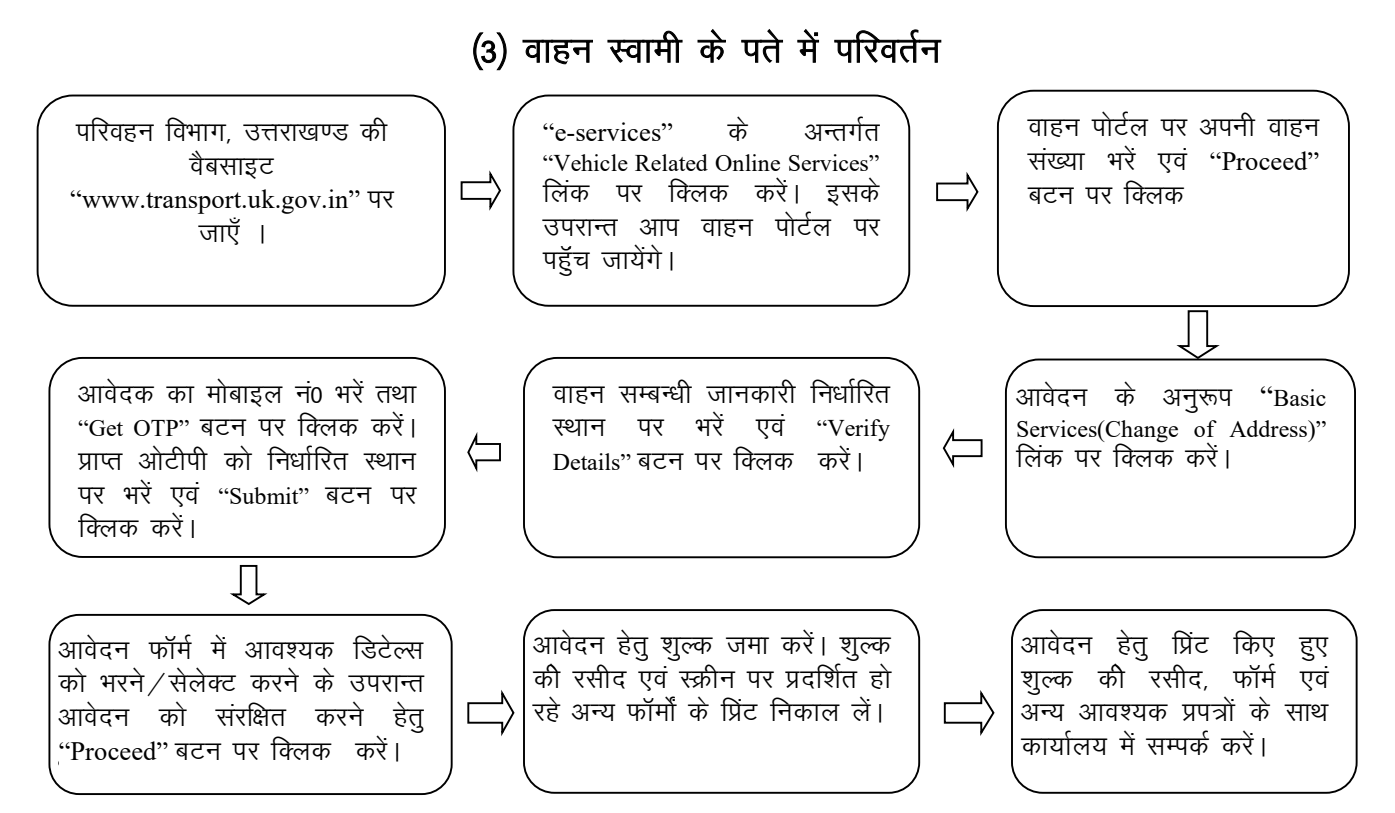

नोट :- उपरोक्त दोनों आवेदनों हेतु कार्यालय स्तर पर आवेदन के वेरिफिकेशन एवं अनुमोदन के उपरान्त कार्यालय से वाहन की नयी पंजिका पुस्तिका प्राप्त करें।

## (4) पंजिका पुस्तिका की द्वितीय प्रति

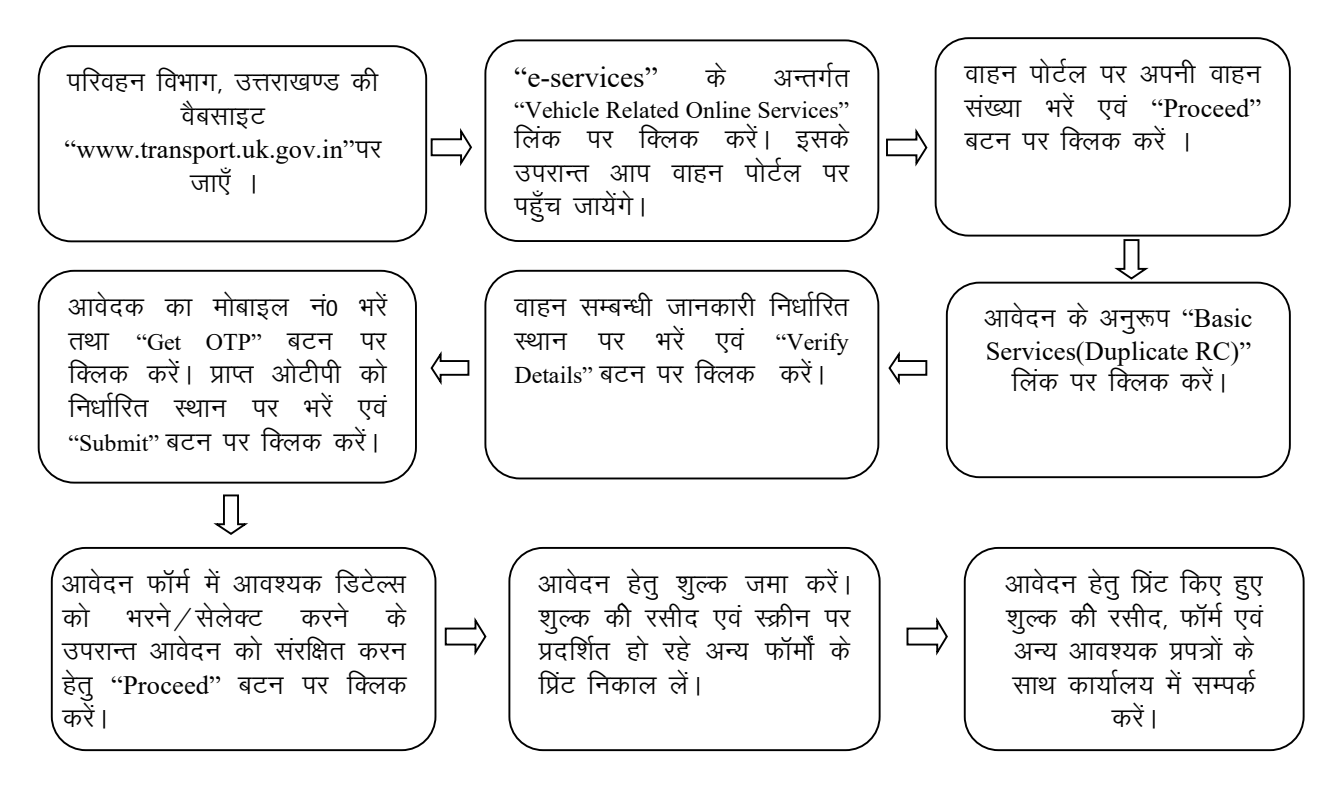

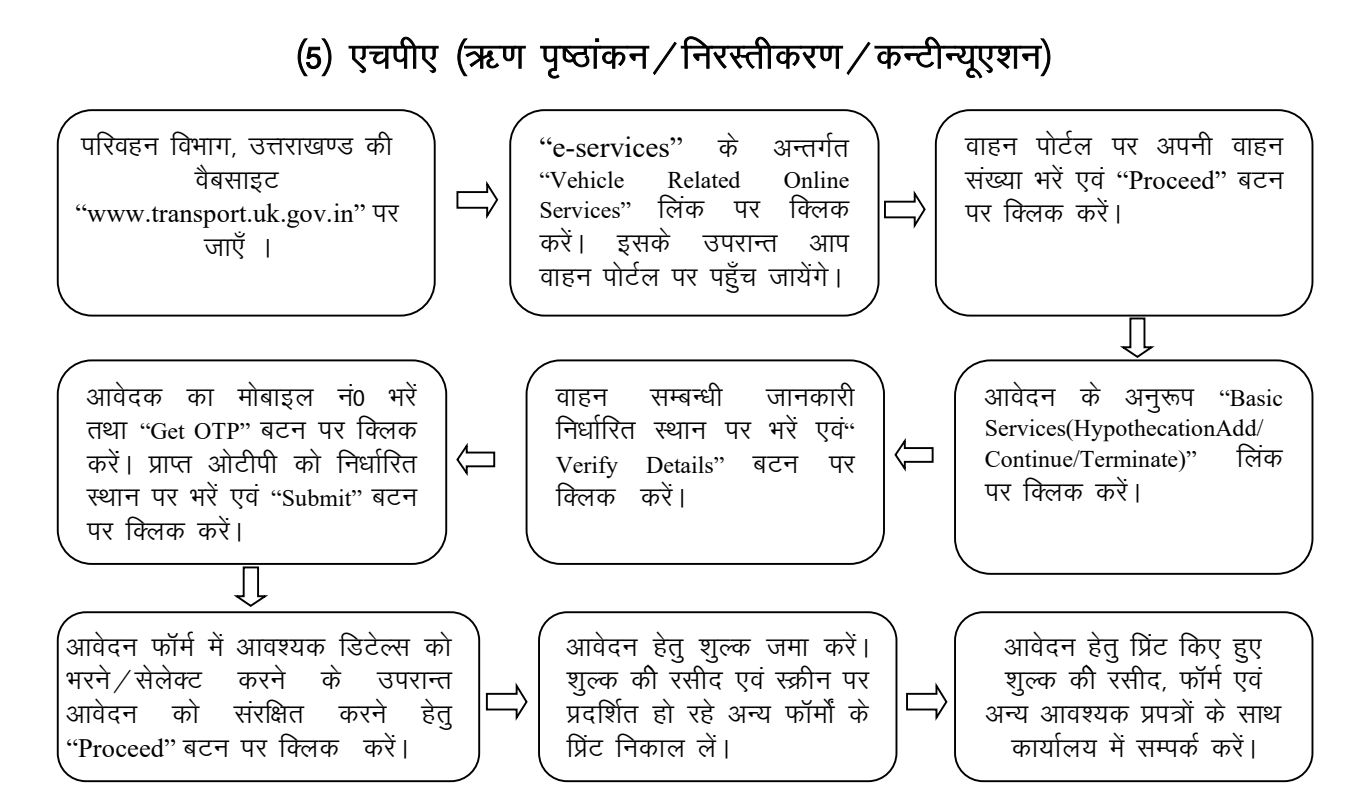

नोट :- उपरोक्त दोनों आवेदनों हेतु कार्यालय स्तर पर आवेदन के वेरिफिकेशन एवं अनुमोदन के उपरान्त कार्यालय से वाहन की नयी पंजिका पुस्तिका प्राप्त करें।

## (6) व्यवसायिक वाहनों का फिटनेस नवीनीकरण / द्वितीय प्रति

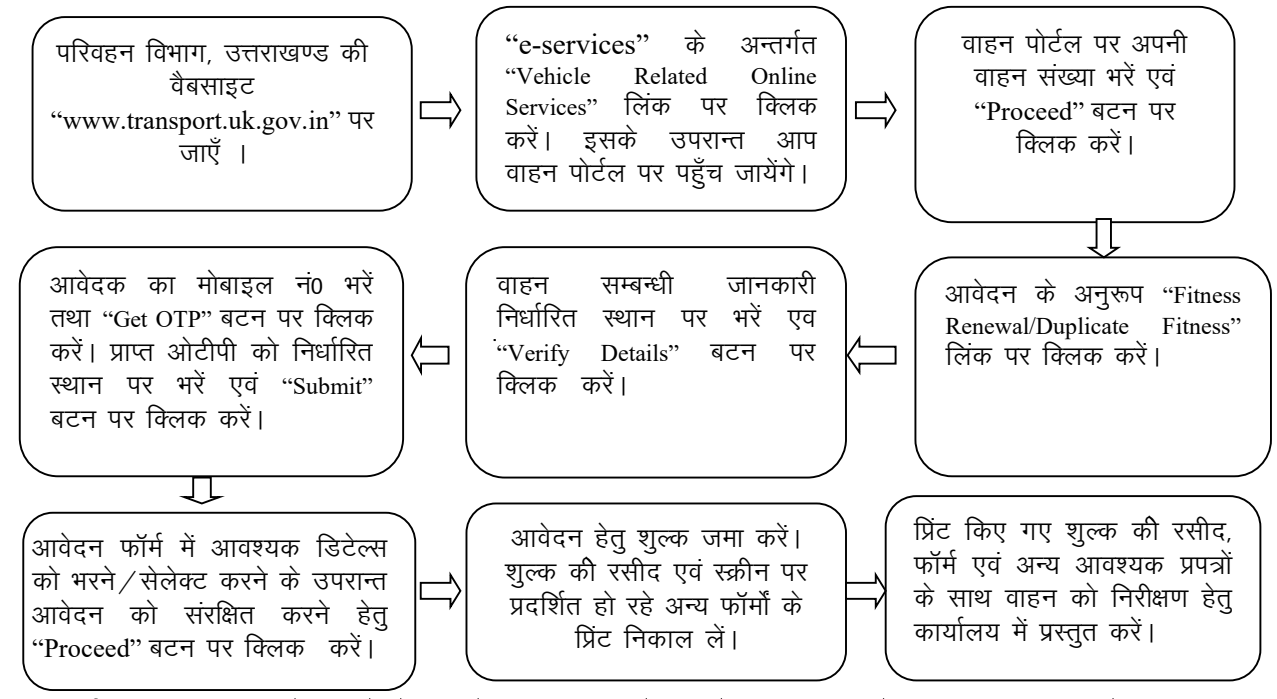

नोटः कार्यालय स्तर पर आवेदन के वेरिफिकेशन एवं अनुमोदन के उपरान्त आवेदक स्तर पर फिटनेस प्रमाणपत्र प्रिंट करें।

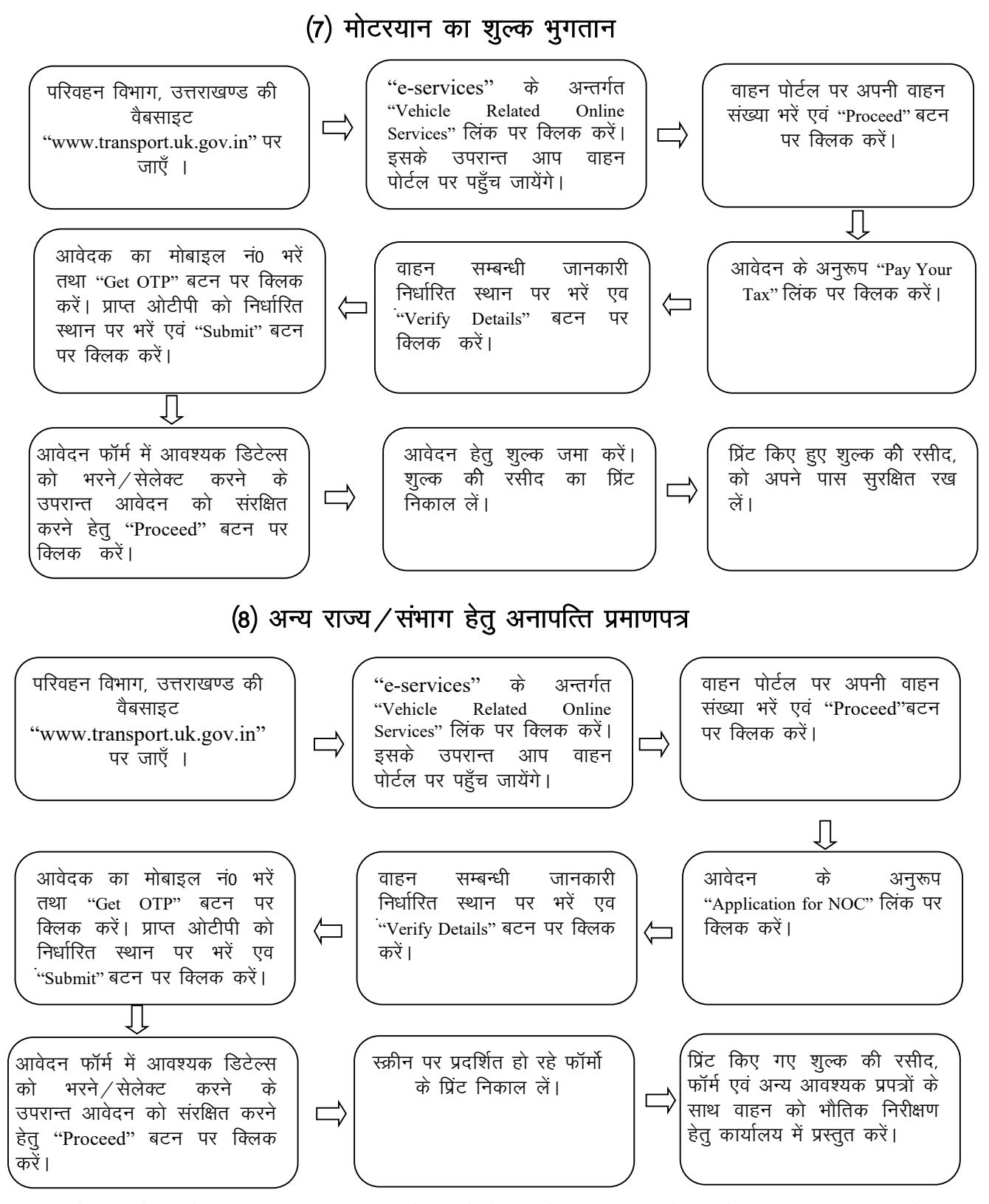

नोट :- उपरोक्त आवेदन हेतु कार्यालय स्तर पर आवेदन के वेरिफिकेशन एवं अनुमोदन के उपरान्त कार्यालय से अनापत्ति प्रमाणपत्र प्राप्त करें।

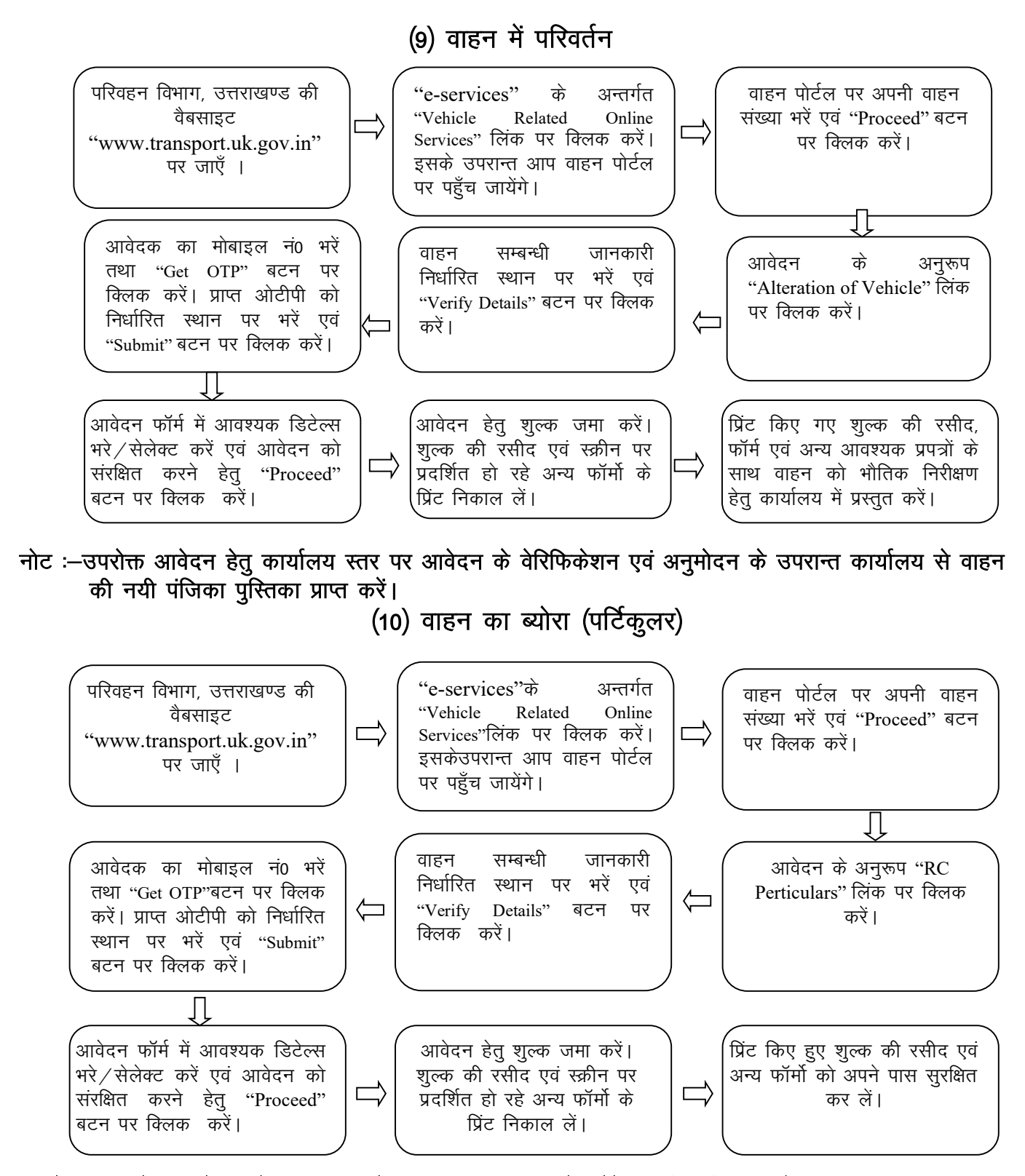

नोट:– उपरोक्त आवेदन के उपरान्त आवेदक स्तर पर वाहन के ब्योरे का प्रिंट निकाल लें।

## (11) नॉन ट्रांसपोर्ट वाहनों के पंजीयन प्रमाणपत्र का नवीनीकरण

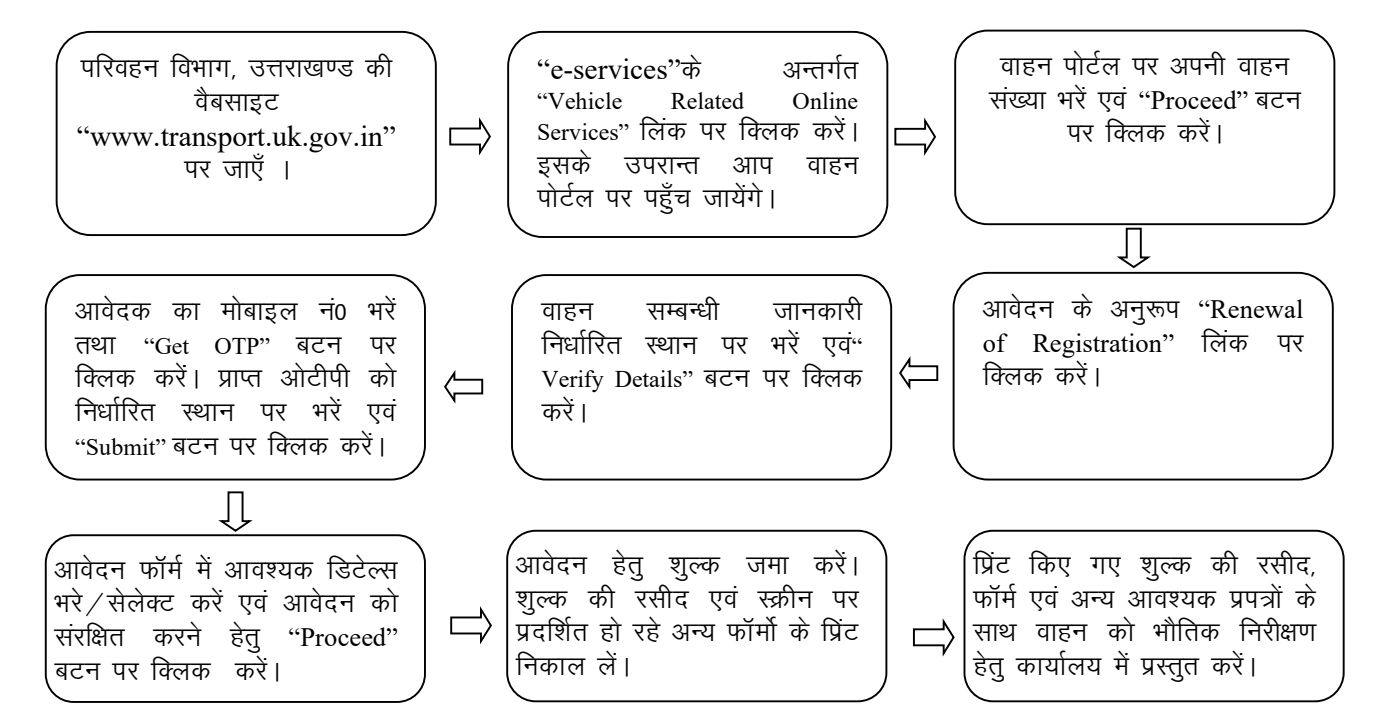

नोट :- उपरोक्त आवेदन हेतु कार्यालय स्तर पर आवेदन के वेरिफिकेशन एवं अनुमोदन के उपरान्त कार्यालय से वाहन की नयी पंजिका पुंस्तिका प्राप्त करें।

(12) पंजीयन प्रमाणपत्र का समर्पण (सरेण्डर)

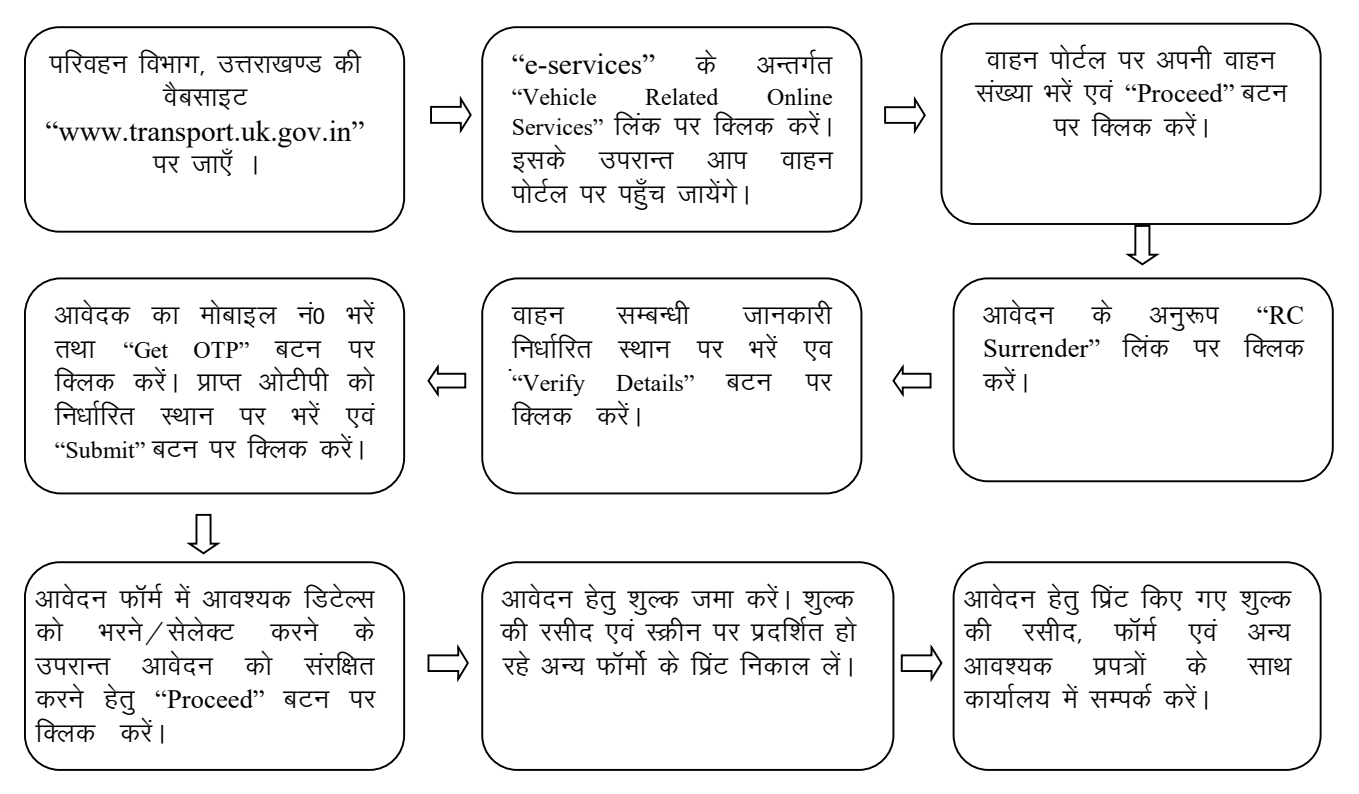

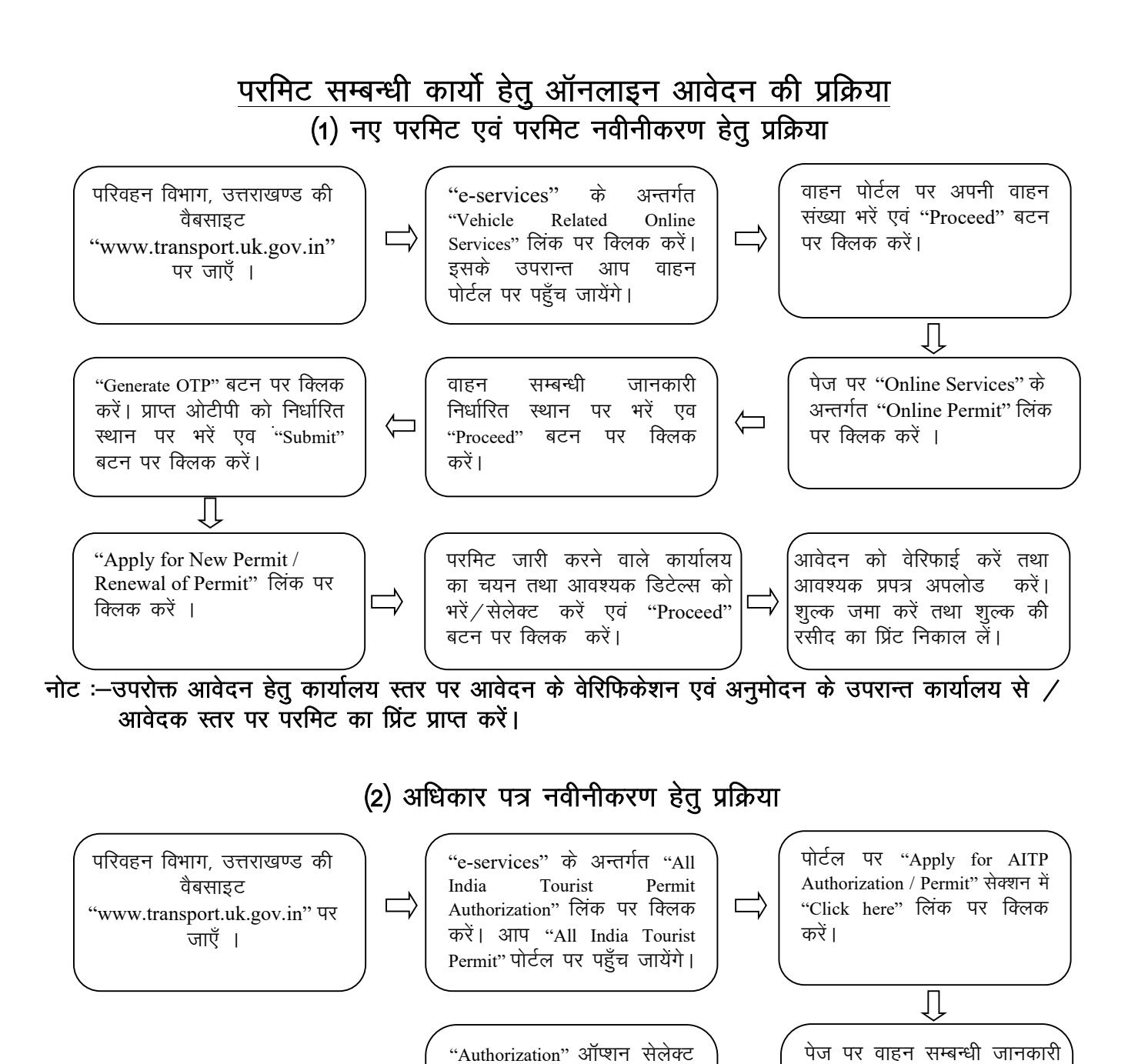

नोट :-ऑनलाईन शुल्क को सफलतापूर्वक जमा करने के उपरान्त आवेदक स्तर पर अधिकार पत्र का प्रिंट प्राप्त करें ।

निकाल लें।

करें एवं "Make Payment" बटन पर क्लिक 'करें। शुल्क जमा करें। शुल्क की रसीद का प्रिंट

निर्धारित स्थान पर भरें एवं "State" के अन्तर्गत "Other State (using VAHAN)" सेलेक्ट करें एवं "Get Deails" बटन पर क्लिक

करें ।

 $\Leftarrow$ 

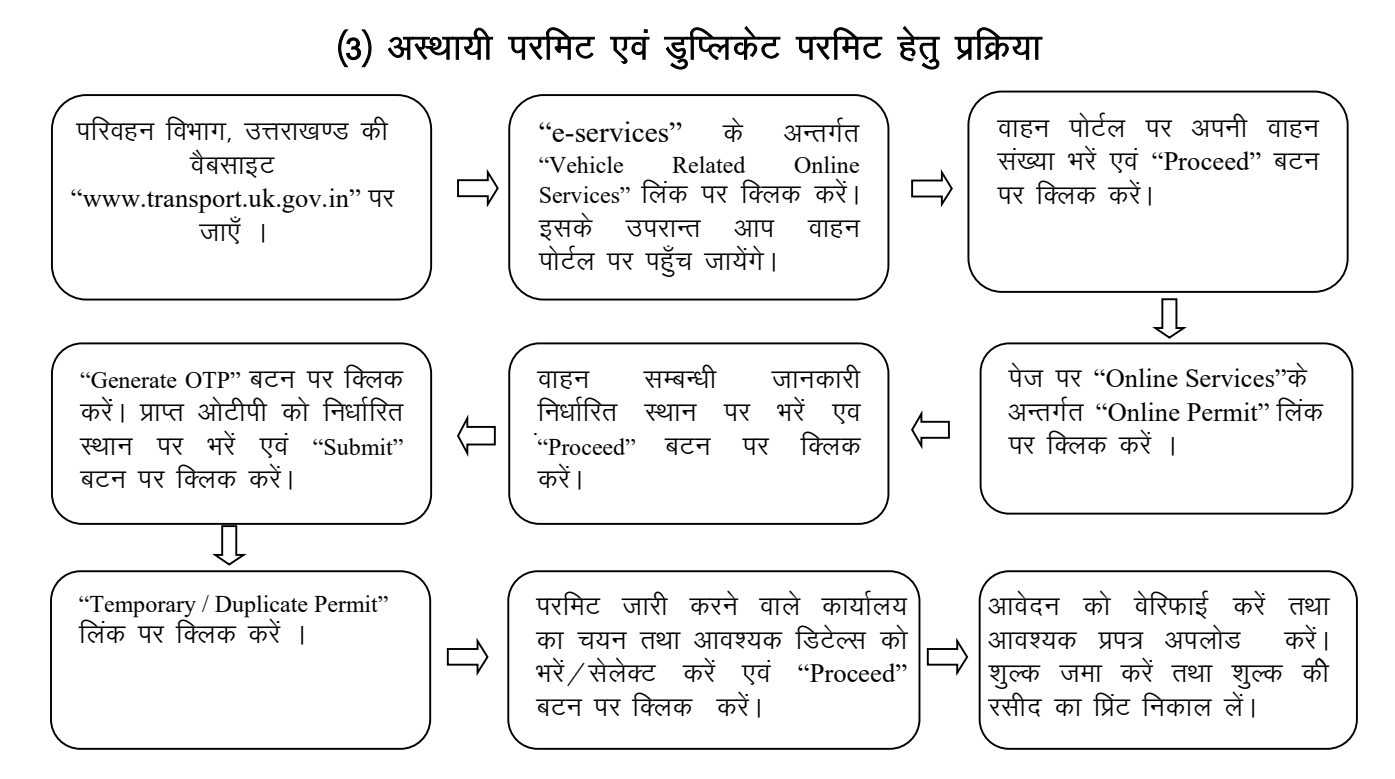

नोट :- उपरोक्त आवेदन हेतु कार्यालय स्तर पर आवेदन के वेरिफिकेशन एवं अनुमोदन के उपरान्त कार्यालय से आवेदक स्तर पर अस्थायी / डुप्लिकेट परमिट का प्रिंट प्राप्त करें।

(4) परमिट समर्पण (वाहन प्रतिस्थापन / स्वामित्व हस्तांतरण / निरस्तीकरण) हेतू प्रक्रिया

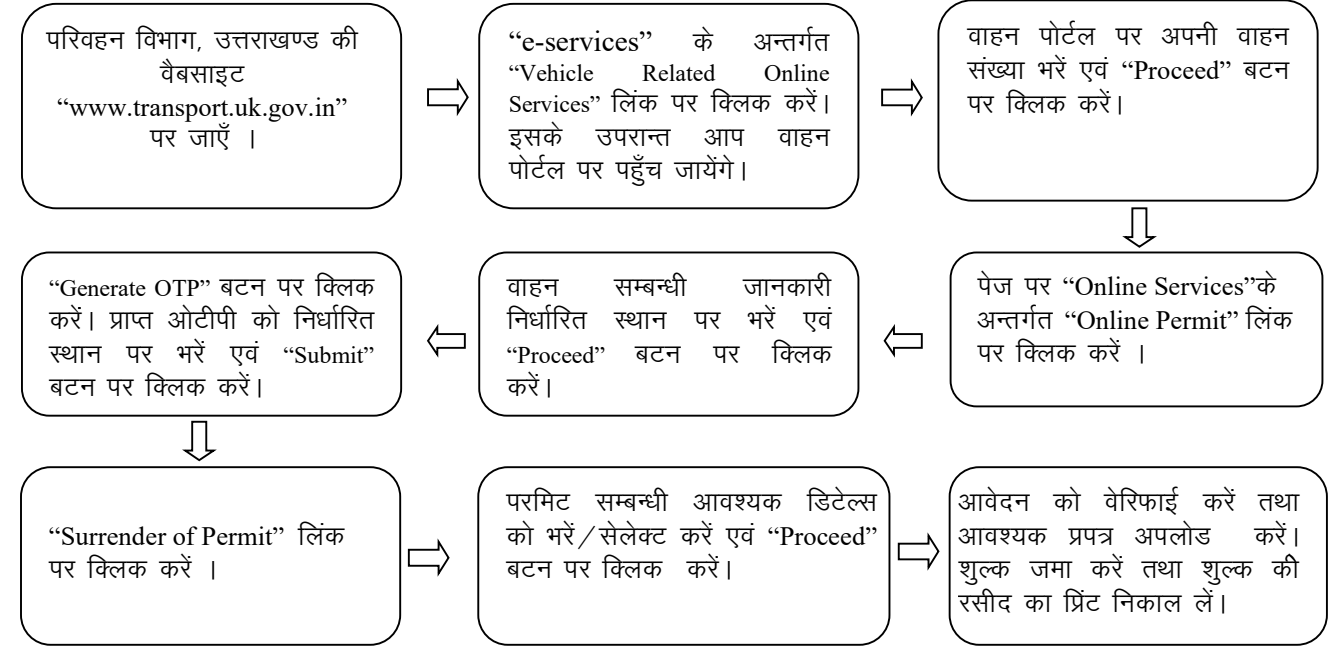

नोट :- उपरोक्त आवेदन हेतु कार्यालय स्तर पर आवेदन के वेरिफिकेशन एवं अनुमोदन के उपरान्त कार्यालय से  $\angle$ आवेदक स्तर पर परमिट समर्पण (वाहन प्रतिस्थापन/स्वामित्व हस्तांतरण/निरस्तीकरण) की पावती का प्रिंट प्राप्त करें।

## चालक/परिचालक लाईसेन्स सम्बन्धी कार्यो हेतु ऑनलाईन आवेदन प्रकिया

## (1) शिक्षार्थी (लार्निंग) लाईसेन्स हेतु प्रक्रिया

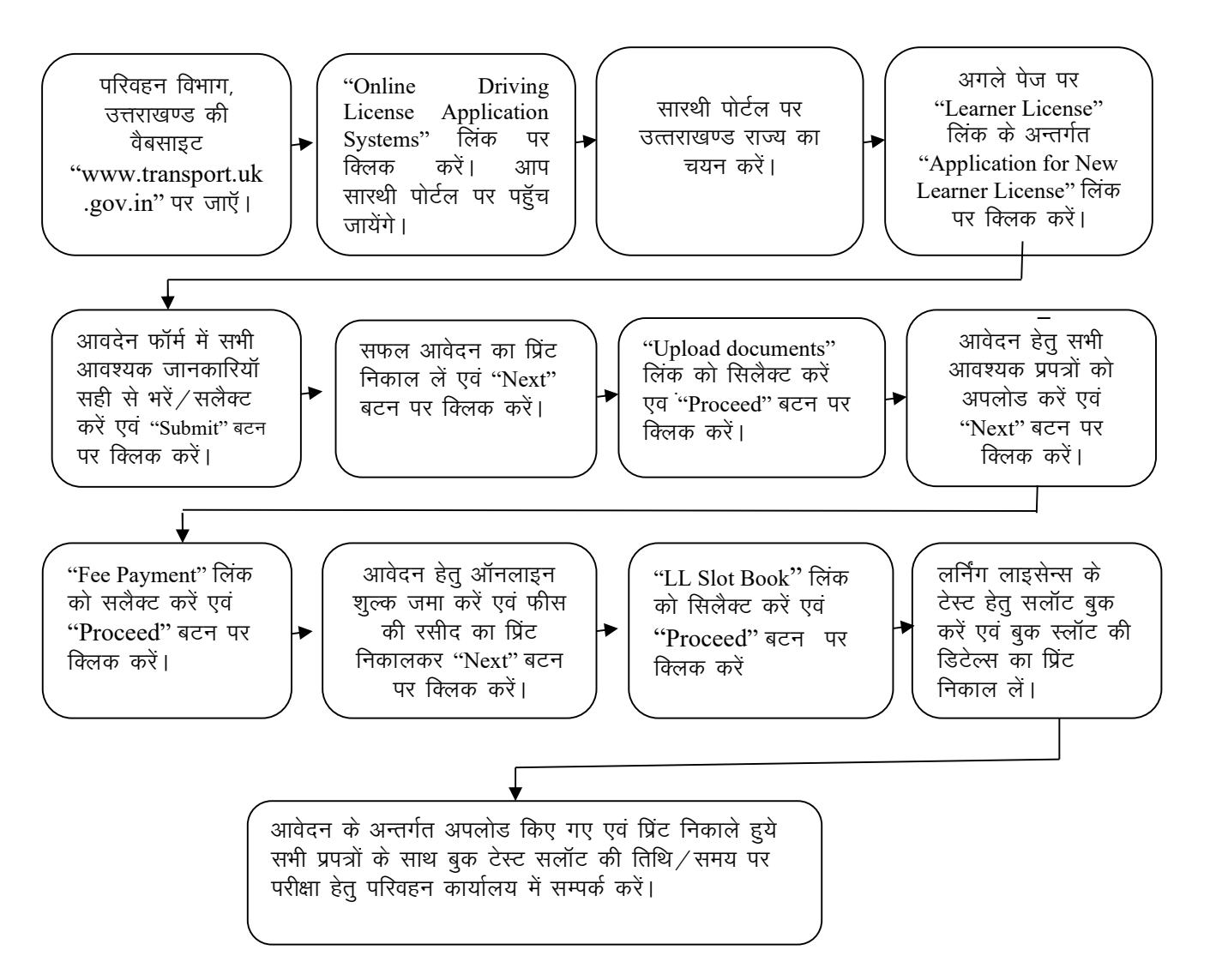

## (2) चालक (ड्राइविंग) लाईसेन्स हेतु प्रक्रिया

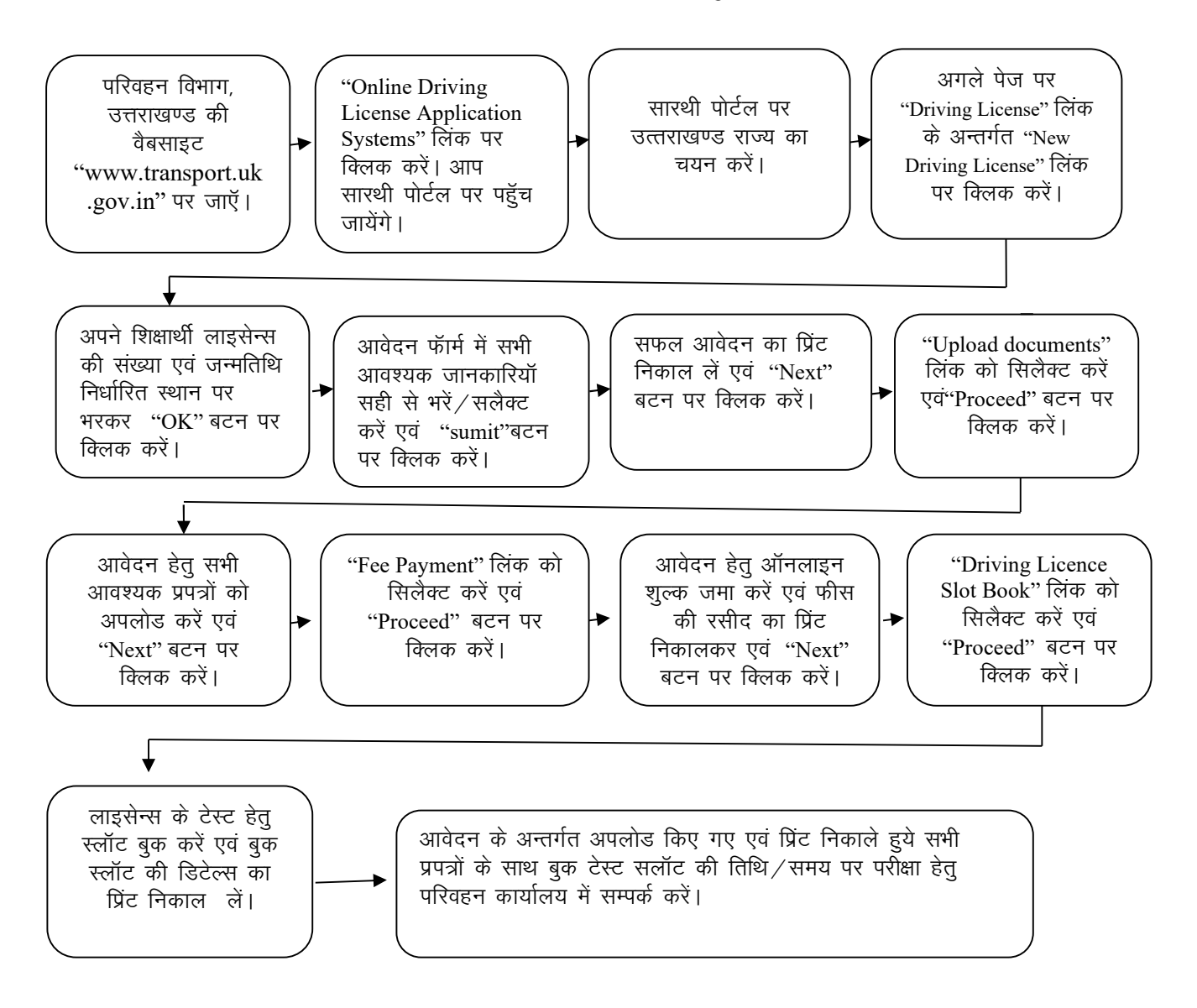

## (3) कडक्टर (परिचालक) लाईसेन्स हेतु प्रक्रिया

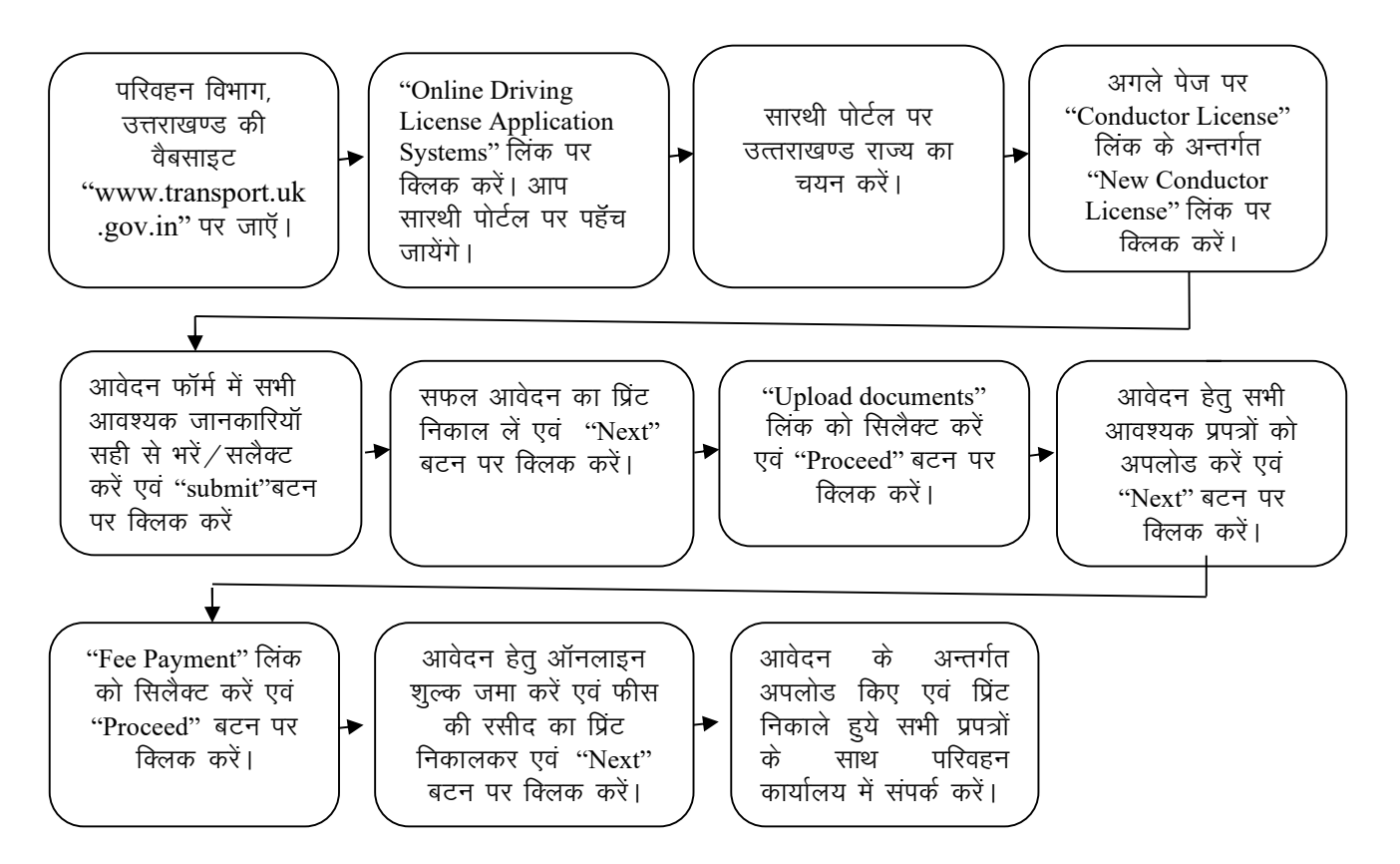

## लाइसेन्स सम्बन्धी अन्य कार्यो हेतू ऑनलाइन आवेदन की प्रक्रिया

### सारथी पोर्टल

- 1. Renewal Of DL
- 3. Additional Endorsement To DL
- 5. Change Of Address In DL
- 7. Replacement Of DL
- 9. Endorsement To Drive Hazardous Material
- 11. DL Extract
- 13. Issue International Driving Permit
- 15. AeDL For Defence DL Holder
- 2. Issue Of Duplicate DL
- 4. Issue Of Psv Badge To A Driver
- 6. Change Of Name In DL
- 8. Change Of Biometrics In DL
- 10. Endorsement To Drive In Hill Region
- 12. Issue Of Noc
- 14. Cancellation Of Noc
- 16. Surrender Of Cov(s)/Psv Badge(s)
- 17. Cov Conversion (Applicable Only In Some States)

## (1) लाईसेन्स सम्बन्धी अन्य कार्य

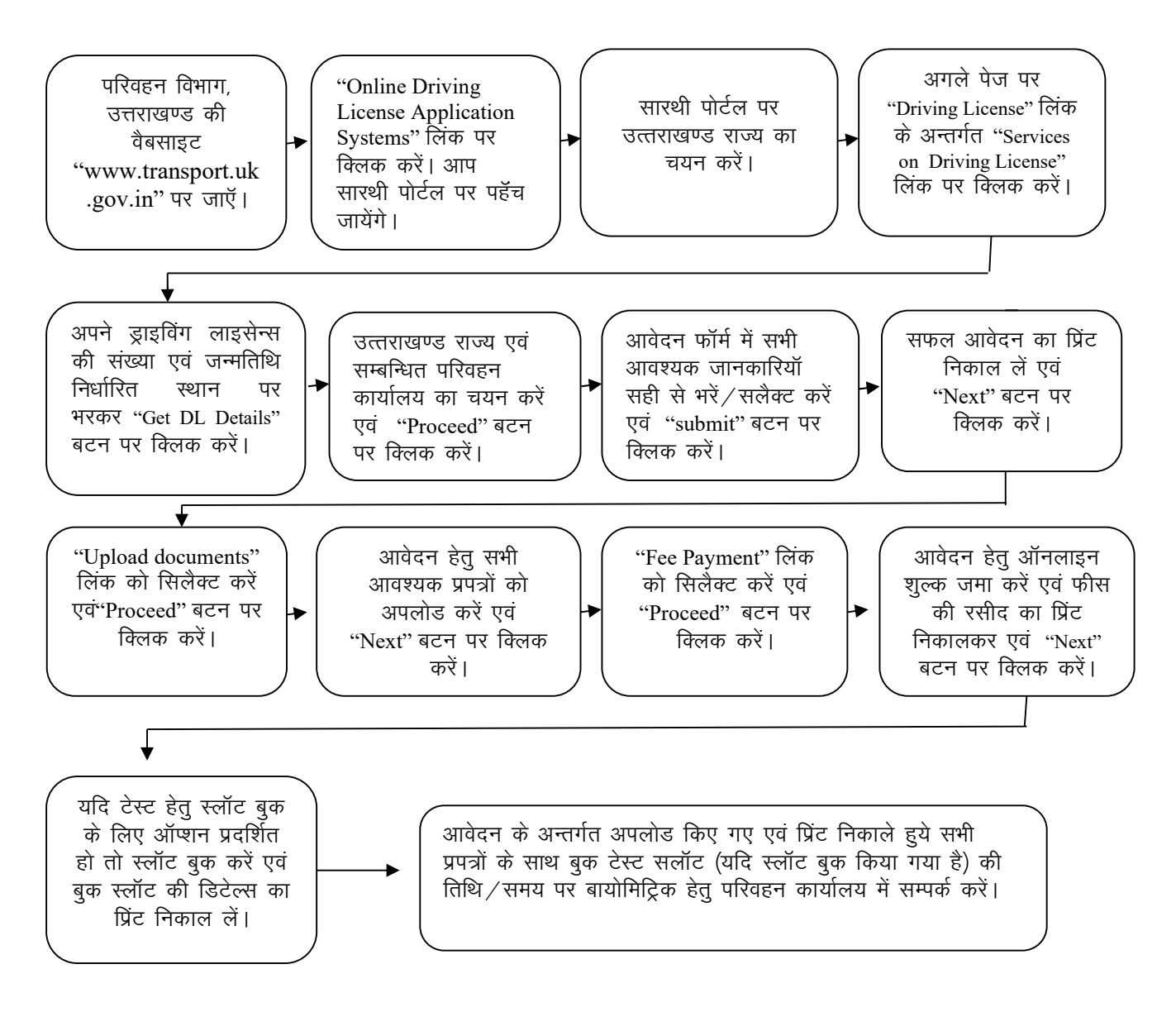

## आकर्षक पंजीयन नम्बर की ऑनलाइन बुकिंग / नीलामी हेतु प्रक्रिया

## (1) आकर्षक पंजीयन संख्या की ऑनलाइन बुकिंग

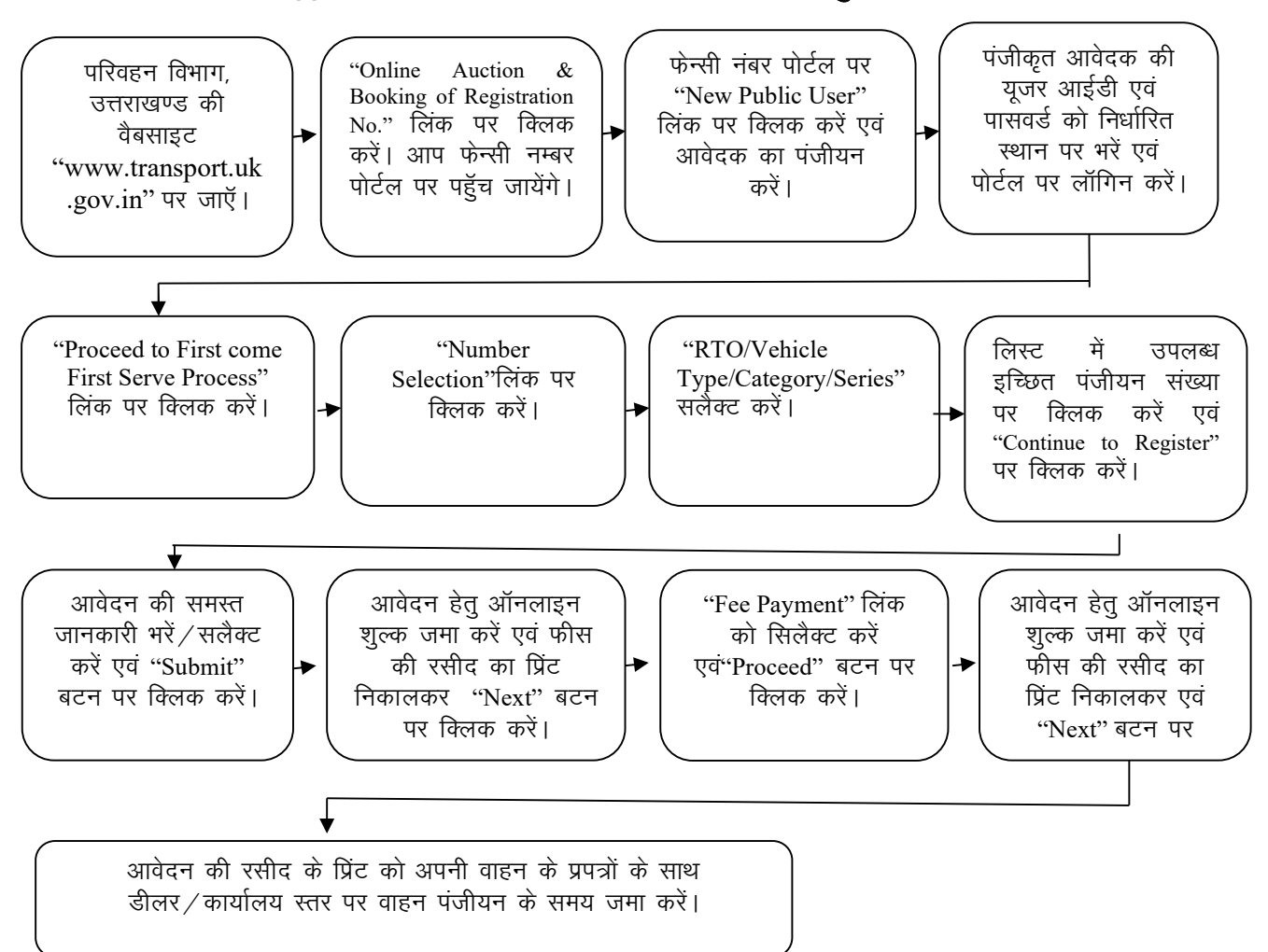

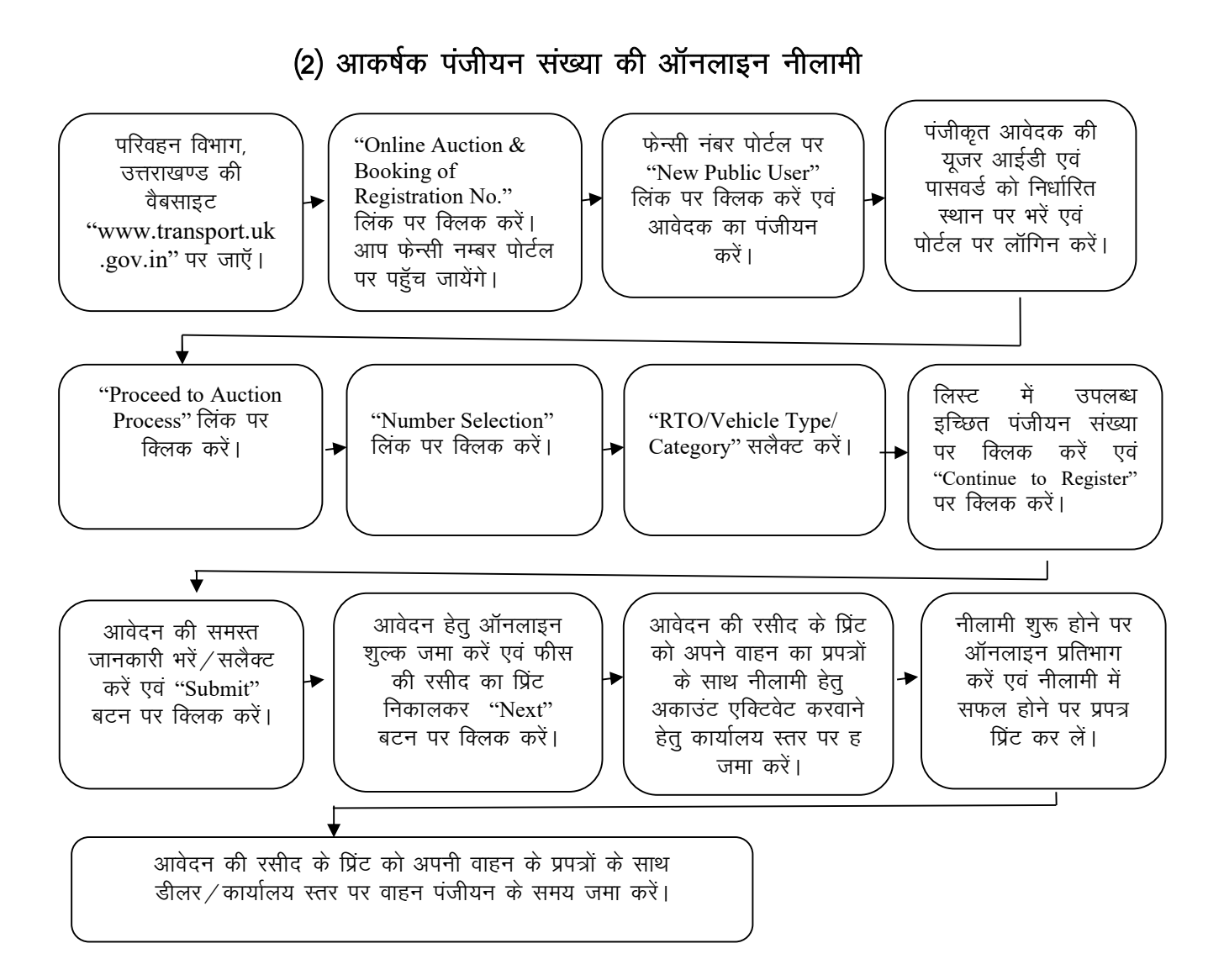

#### 

## अन्य राज्यों से उत्तराखण्ड राज्य में आने वाले व्यवसायिक मोटरयानों का कर <u>भुगतान हेतु प्रक्रिया</u>

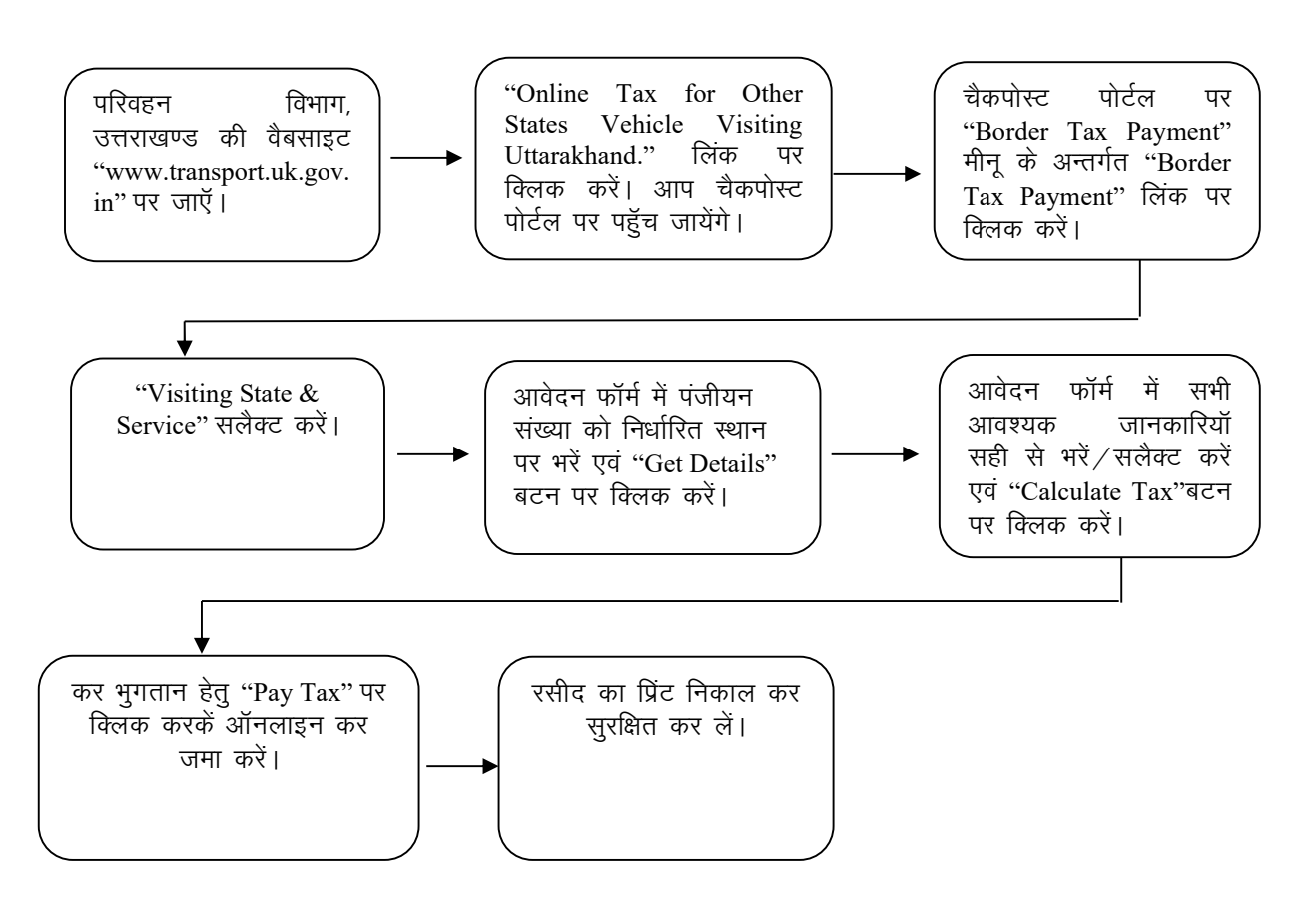

नोटः-कार्य प्रवाह (work flow) की अद्यतन स्थिति समय-समय पर विभागीय वैबसाइट www.transport.uk.gov.in से प्राप्त की जा सकती है।

## चालान के ऑनलाईन प्रशमन हेतु प्रक्रिया

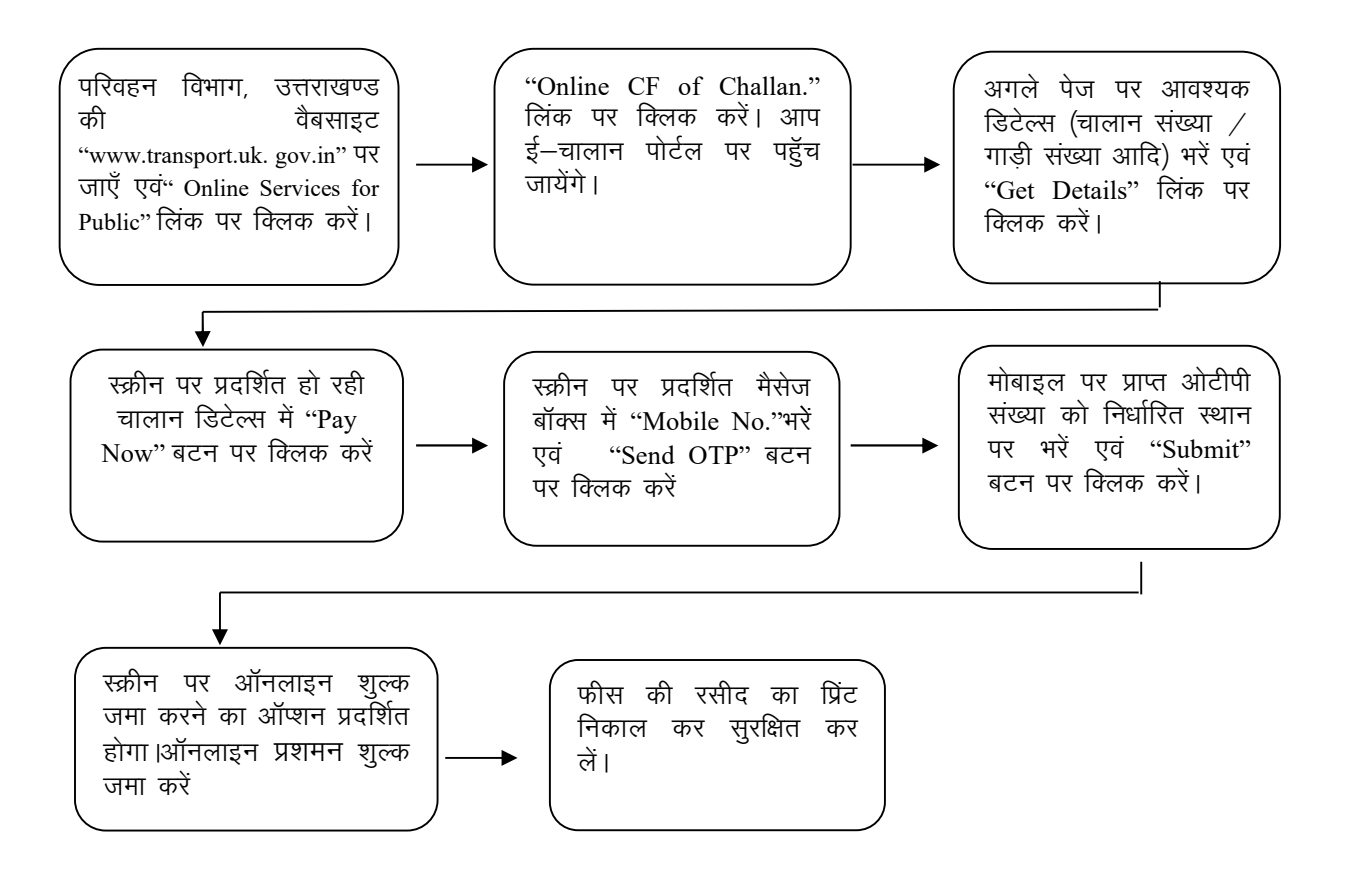

नोटः-चालान के समय यदि वाहन के प्रपत्र परिवहन अधिकारी द्वारा जमा किये गए हैं, तो ऐसी स्थिति में चालान के प्रशमन हेतु परिवहन कार्यालय में संपर्क करें।

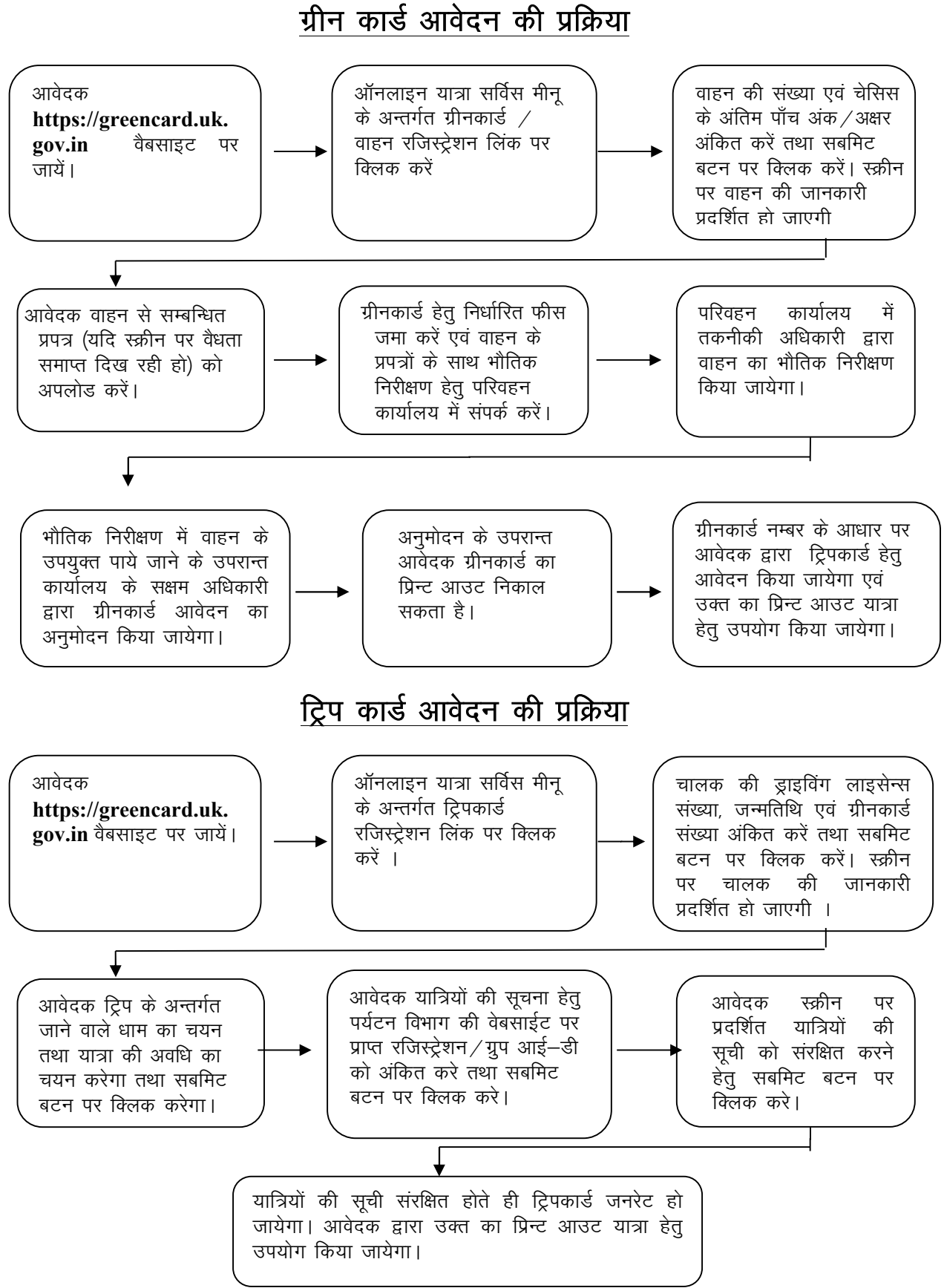

## 

# धन्यवाद

## परिवहन विभाग, उत्तराखण्ड

कार्यालय परिवहन आयुक्त, कुल्हान सहस्त्रधारा रोड़, देहरादून।<br>दूरभाषः 0135.2607906, ई—मेलः transportdeptuk@gmail.com